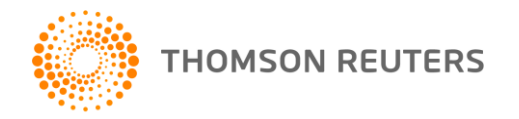

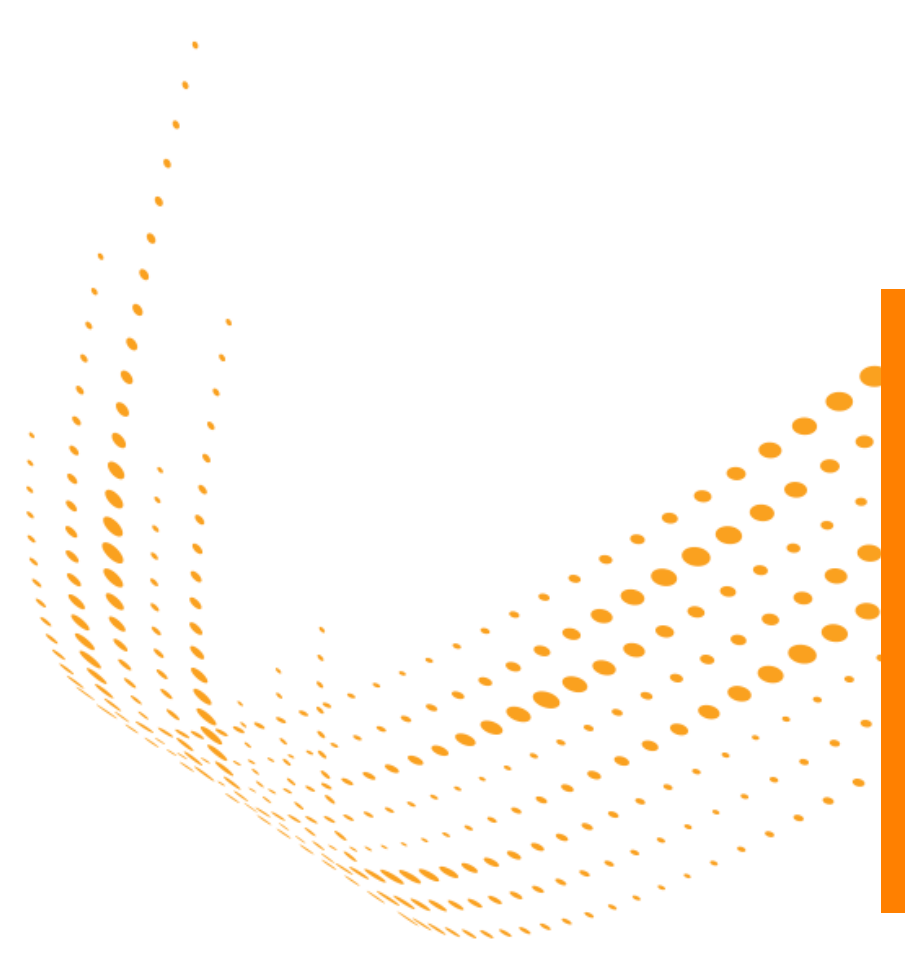

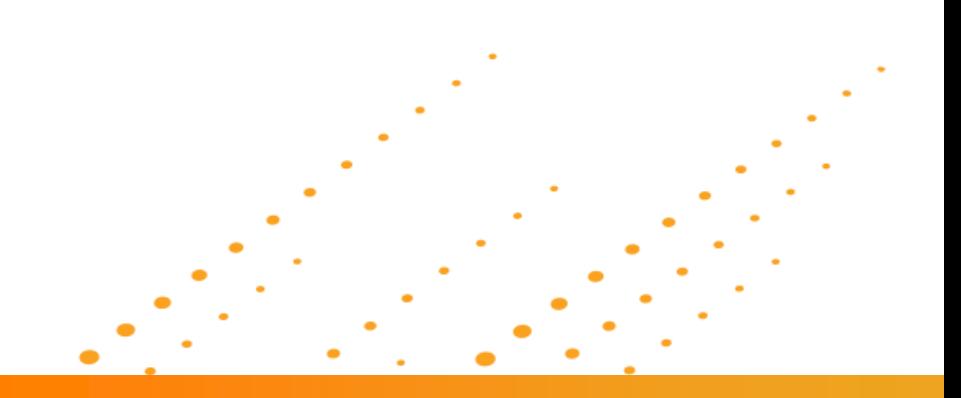

**DEMONSTRATING INCITES AND INCITES 2.1 B&A FOR HUNGARIAN ACADEMY OF SCIENCE**

**MARCIN KAPCZYNSKI 24 SEPTEMBER 2014**

# **AGENDA**

- Introduction to InCites
- Key metrics and indicators
- InCites 1st generation & InCites 2.1
- Global comparsion and Institutional Profiles on InCites1
- InCites 2.1 Benchmarks & Analytics
- "Journal Evaluation and Highly Cited Research" preview
- Q&A

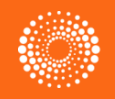

# **WHAT IS INCITES?**

- *InCites™* is a citation-based research evaluation tool on the Web that enables you to analyze institutional productivity and benchmark your output against peers worldwide.
- This comprehensive resource supplies all the data and tools you need to easily produce targeted, customized reports... all in one place. You can conduct in-depth analyses of your institution's role in research, as well as produce focused snapshots that showcase particular aspects of research performance

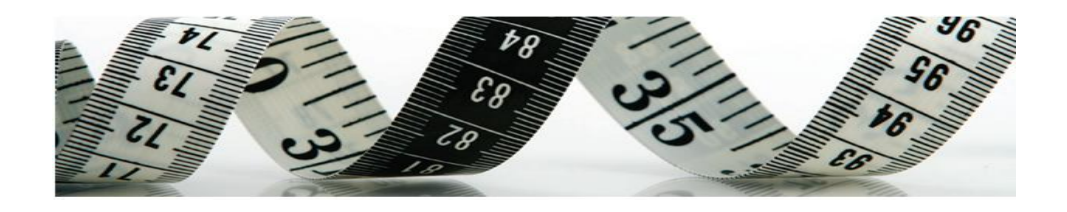

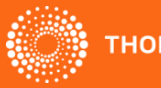

# **With InCites you can answer questions like:**

- How many papers did my institution/country produce?
- Which papers are most influential in which field?
- $\triangleright$  What authors are rising stars?
- $\triangleright$  Is my institution's research focus changing?
- $\triangleright$  What are the hot, current topics in particular disciplines?
- $\triangleright$  How does my institution compare to peer institutions or aspirational peers?
- $\triangleright$  What are the strongest fields at my institution? Which ones need improvement?
- What is the average citation rate at my institution? Or in selected fields?
- $\triangleright$  Who is collaborating with whom? And how often?
- $\triangleright$  Whis journals are the most popular and eficient?

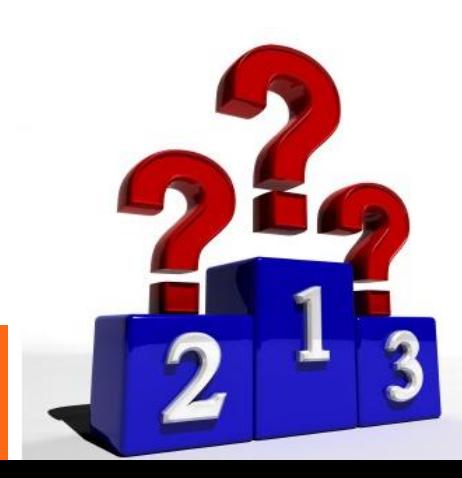

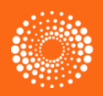

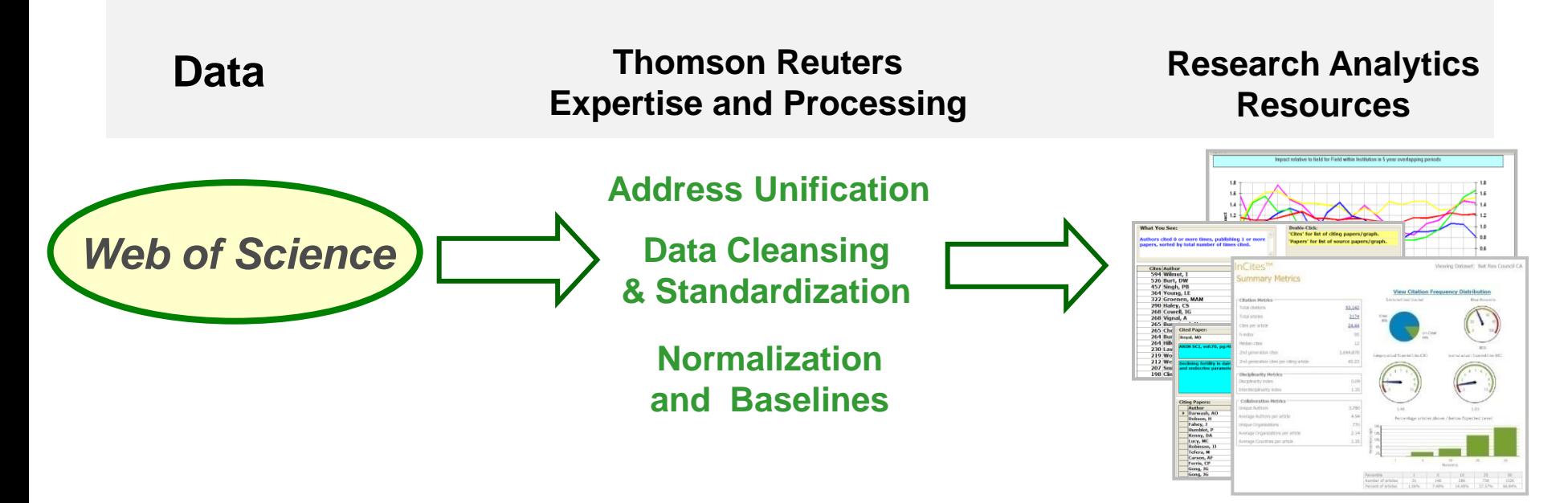

- $\triangleright$  For many years Thomson Reuters has provided a wide range of tools and services supporting accurate and effective research evaluation.
- Our specialists work with Web of Science data and ensure maximum standardization and unification before delivery to customers.
- $\triangleright$  Thomson Reuters offers not just simple counts and averages, but real "metrics" founded on baselines for comparison and normalized statistics.

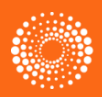

# **Basic indicators – Type of Citation Metrics used in Incites**

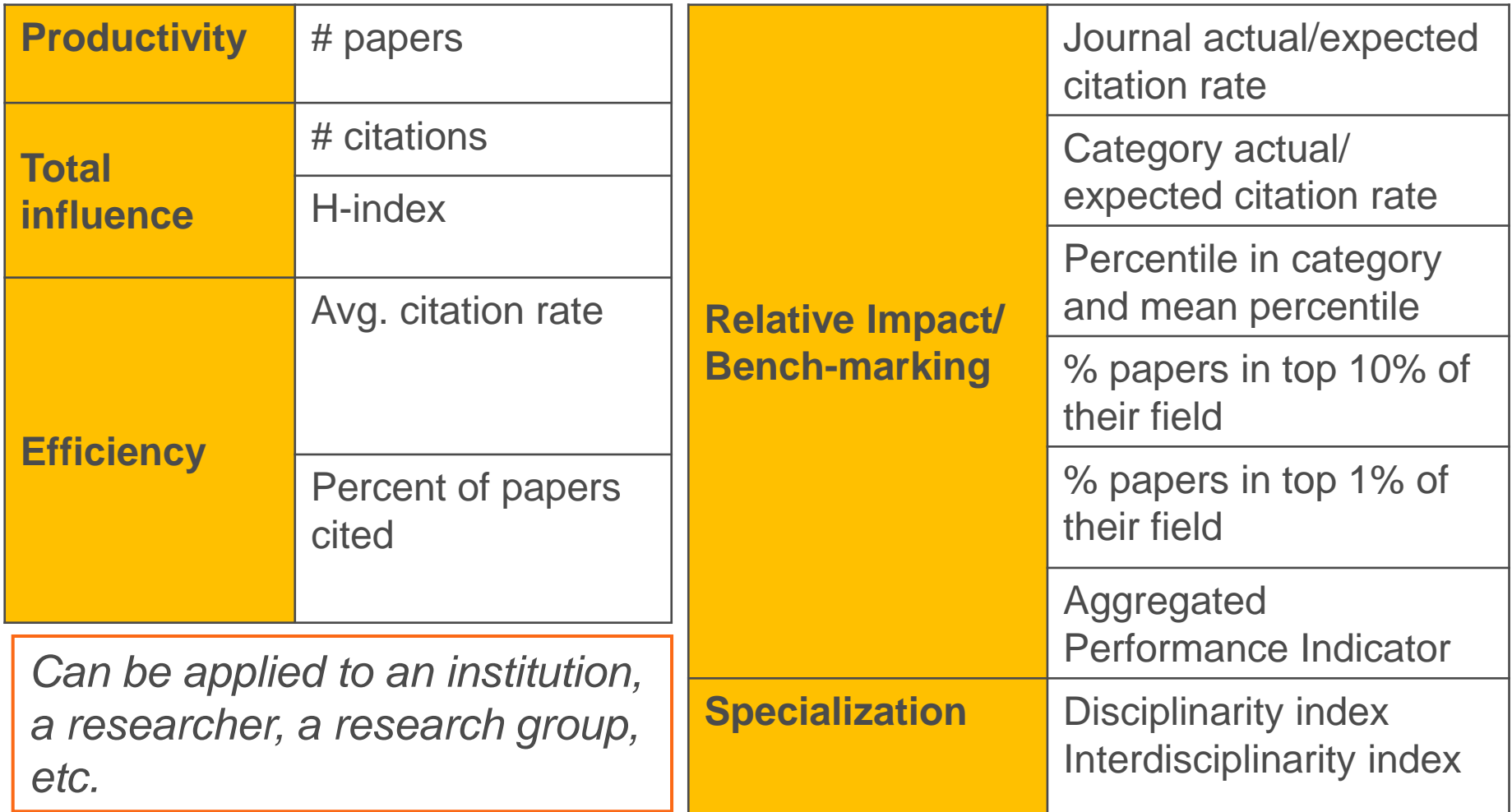

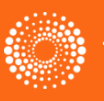

## **Key Metrics used in Incites**

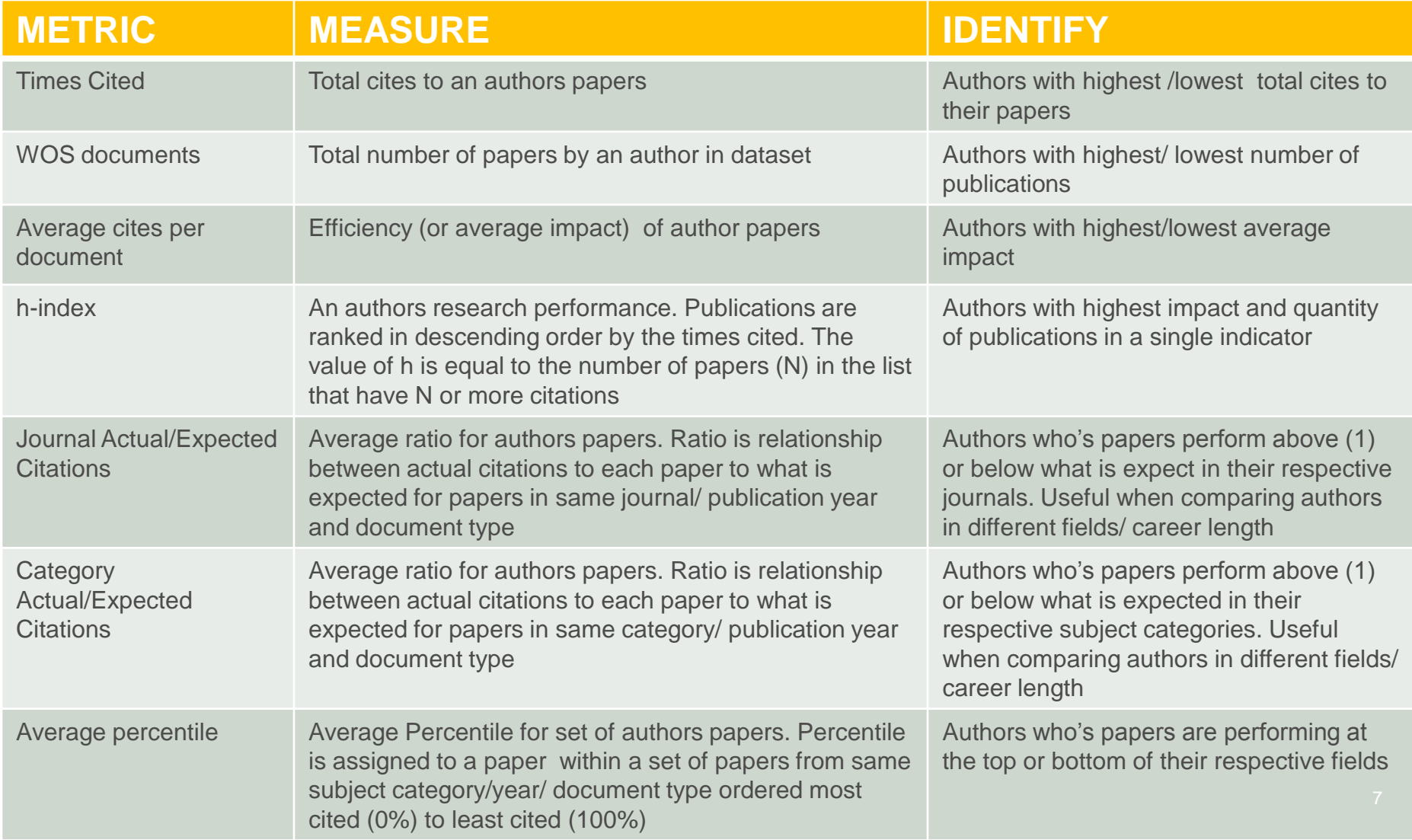

#### **InCites 1st - main components**

**FOLDERS** 

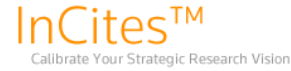

**RESEARCH PERFORMANCE PROFILES** 

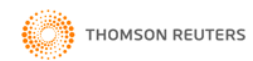

Signed In | InCites Home | My Account | Customer Forum | My Datasets | Logout | Help

CALIBRATE YOUR STRATEGIC RESEARCH VISION

InCites is a customized, citation-based research evaluation tool on the Web that enables you to analyze institutional productivity and benchmark your output against peers worldwide.

**GLOBAL COMPARISONS** 

Follow the links below to view and create reports.

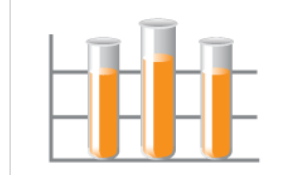

#### **RESEARCH PERFORMANCE PROFILES**

**INSTITUTIONAL PROFILES** 

**Comprehensive Publication & Citation Reports** 

- Pinpoint influential and emerging researchers
- Monitor collaboration activity
- Dataset: Polish Academy of Sciences

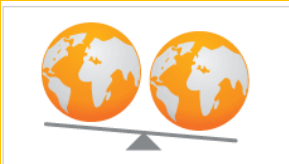

#### **GLOBAL COMPARISONS**

#### Output & Impact Statistics for Benchmarking

- Compare your institution to others worldwide
- Identify field strengths within countries/territories

Get Started

Get Started

#### **INSTITUTIONAL PROFILES**

Key indicators of research excellence for leading institutions worldwide

- Examine measures on reputation, funding, publications, staff and students
- Use indicator groups to discover the strengths of comparable institutions

Get Started

Discover InCites<sup>™</sup>

Learn more about the methodology behind InCites and how it can help elevate research excellence.

Visit the website

**Training and Education Resources** 

View recorded presentations, register for online classes and more.

Find out More

**InCites Customer Forum** 

Join in or start a user discussion

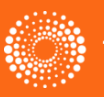

# **InCites 2.1 - Benchmarking & Analytics**

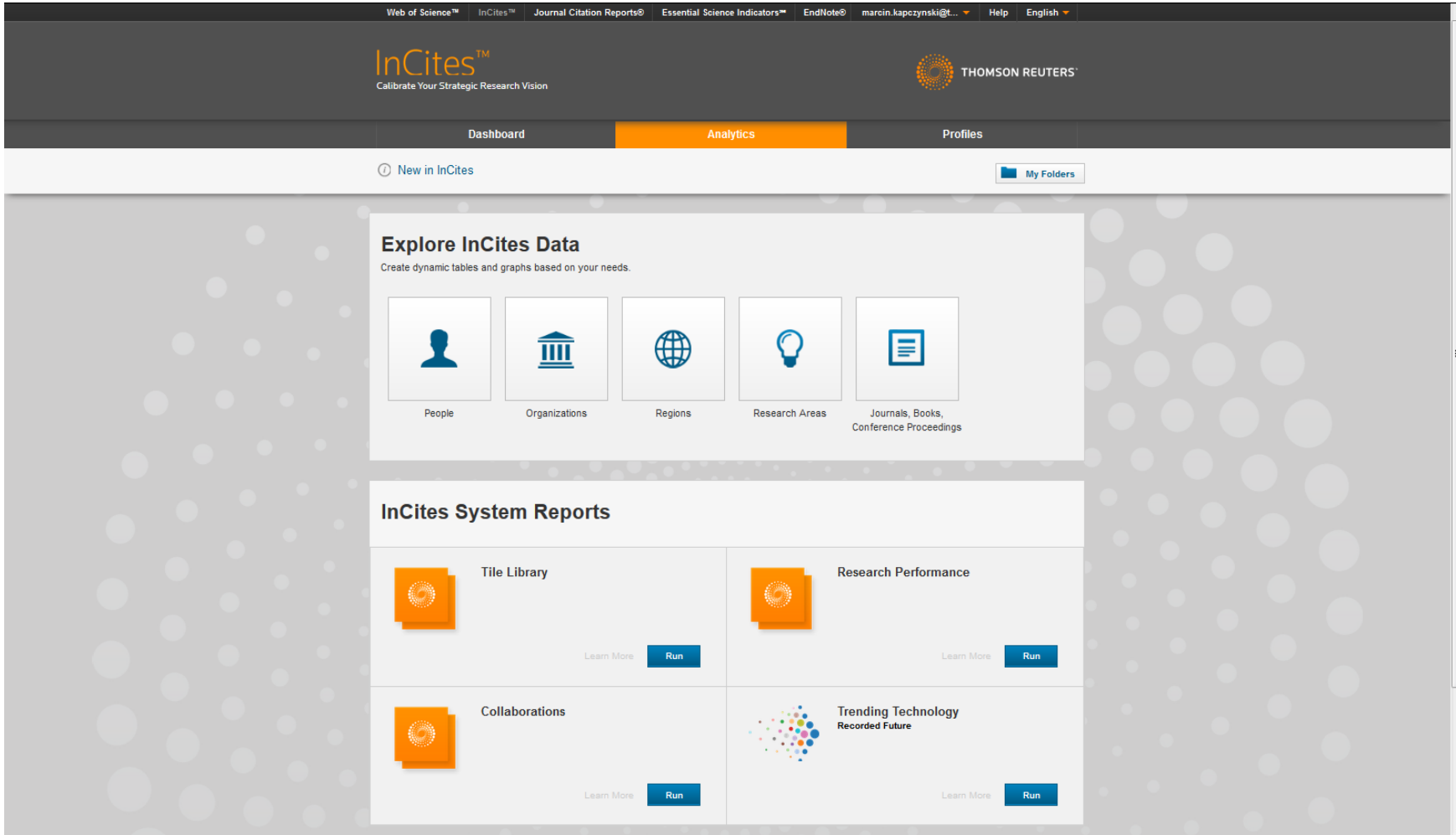

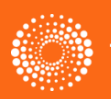

#### **Live Demo**

**<http://incites.isiknowledge.com/Home.action>**

**[https://incites.thomsonreuters.com/#/analytics](https://incites.thomsonreuters.com/)**

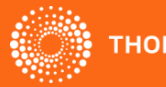

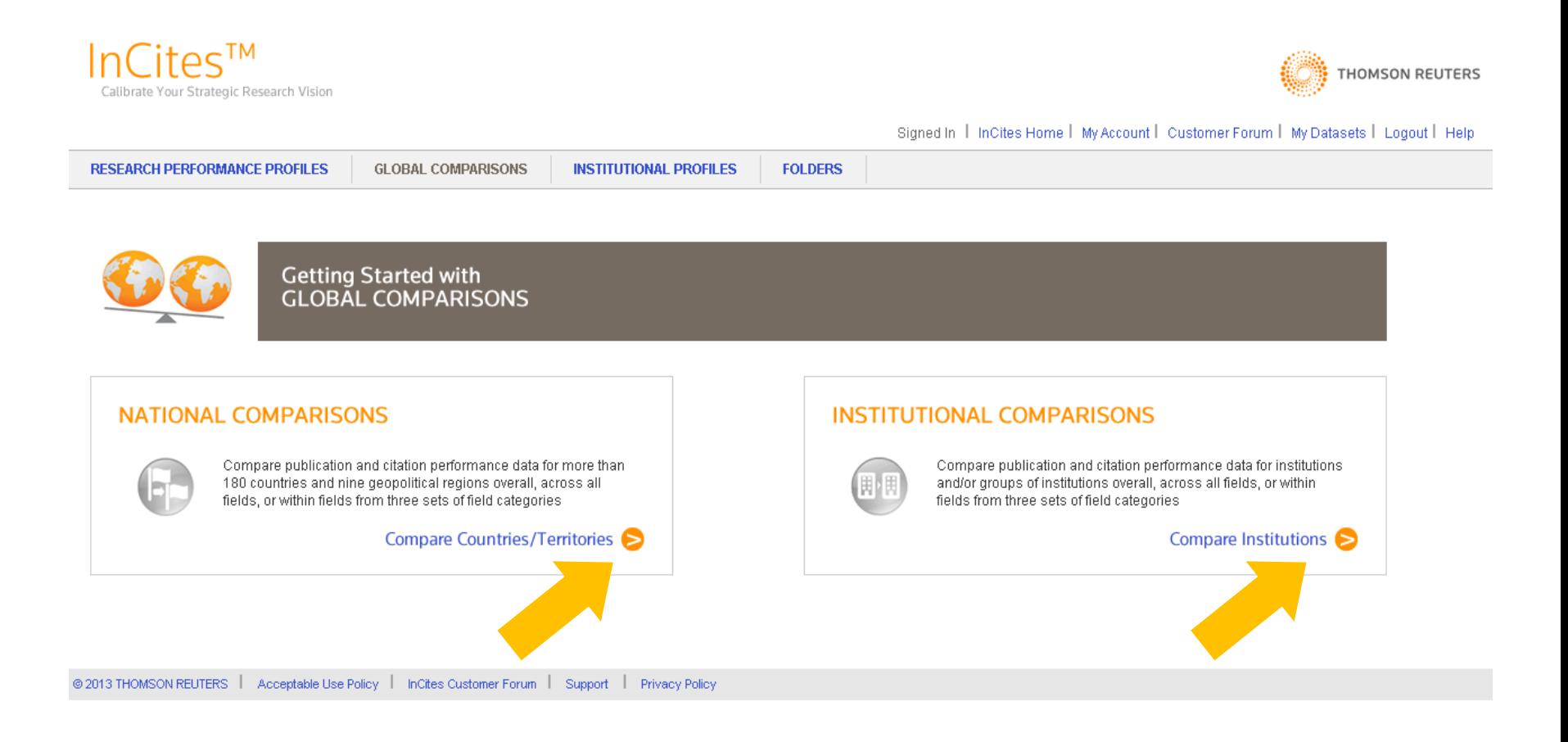

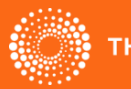

- Compare the *overall* performance of multiple countries for the period 1981-2010
	- $\triangleright$  Select Comparison Tab
	- $\triangleright$  Select country grouping

**HOMSON** 

- $\triangleright$  Select countries of interest
- $\triangleright$  Select time period Overall (Cumulative)

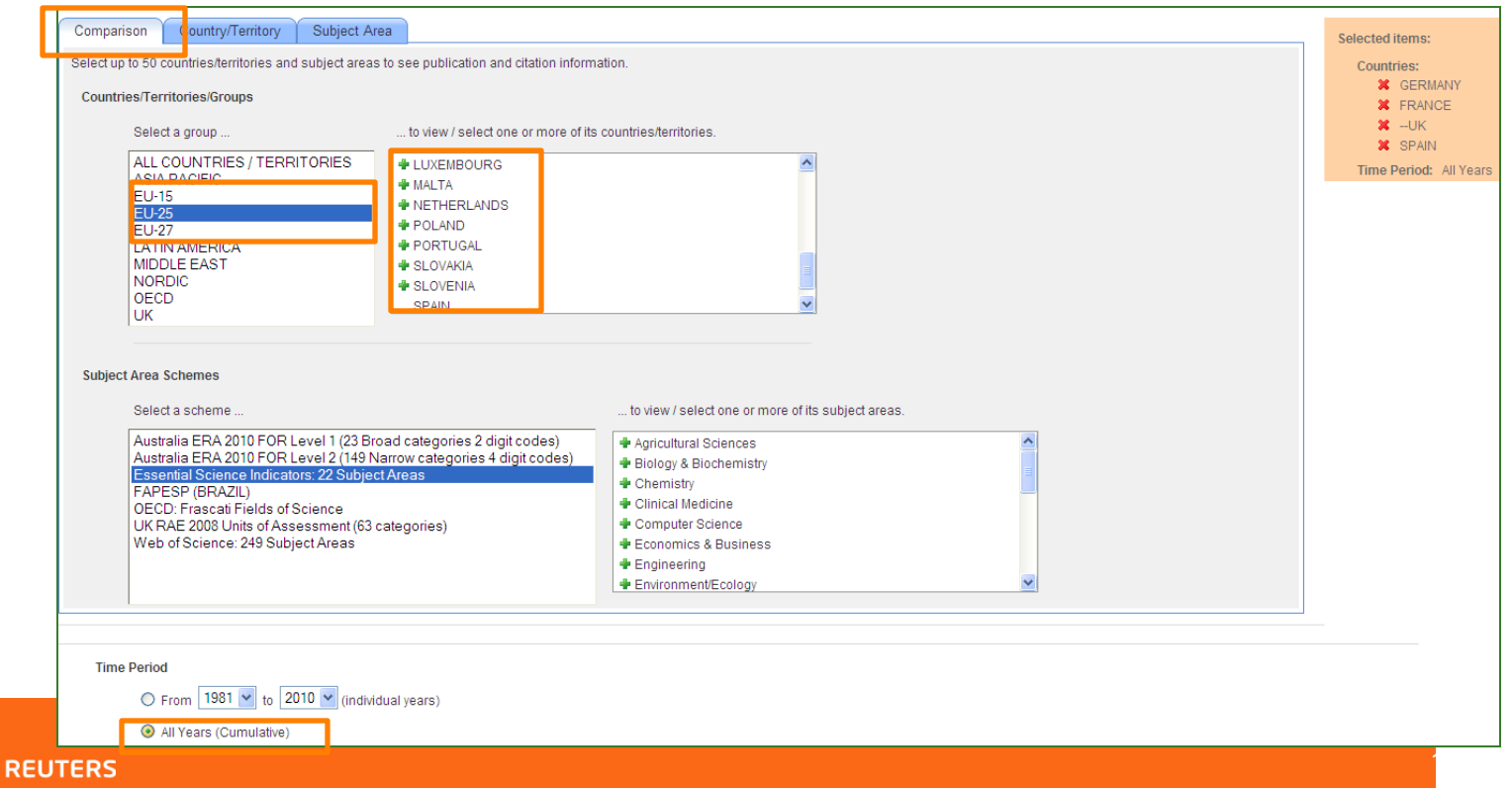

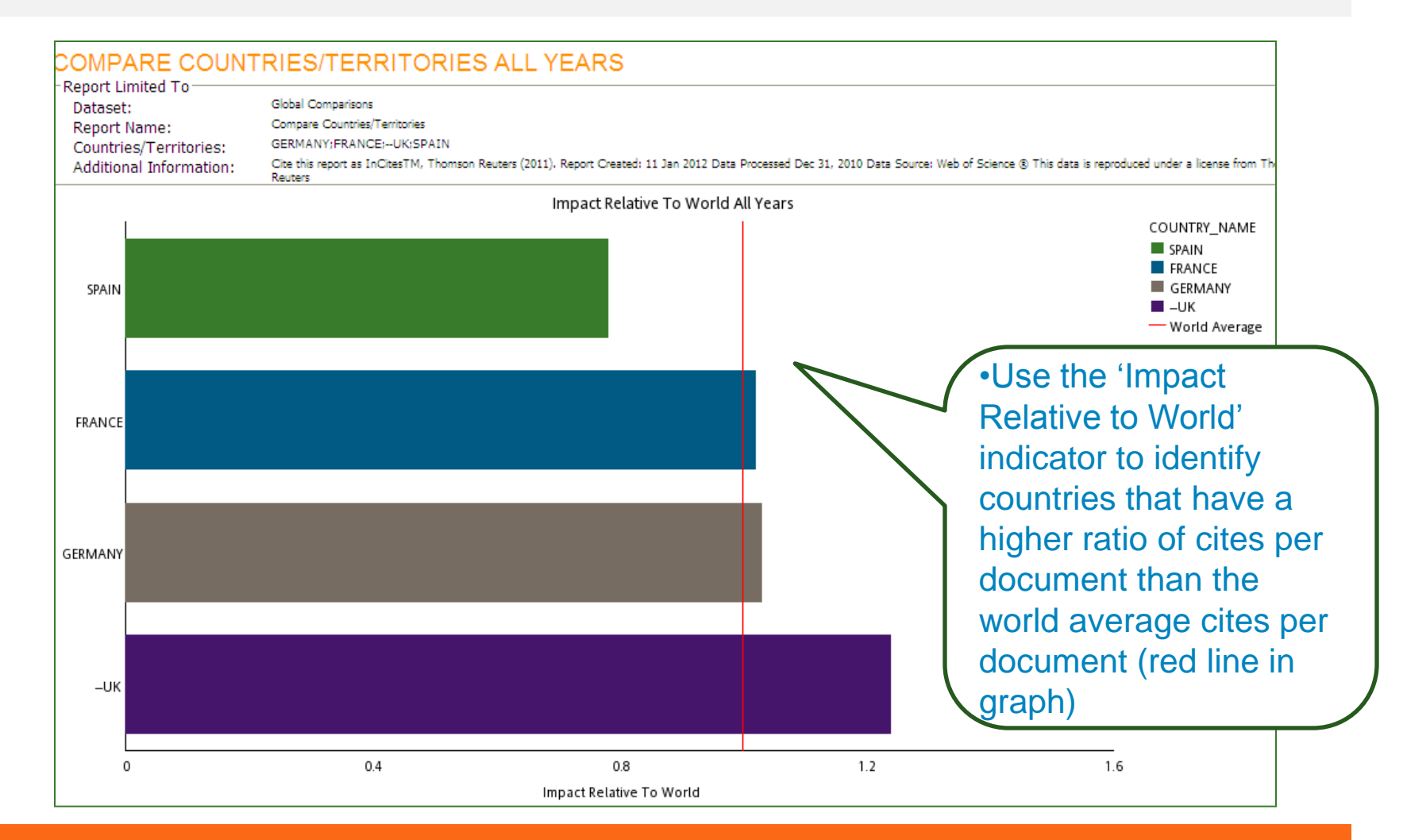

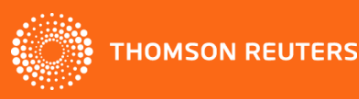

- Compare the *trended* performance of multiple countries in a **Subject Area** for a preferred period of time
	- Select Subject Area Tab
	- $\triangleright$  Select country grouping
	- Select 'All' grouping

**HOMSON** 

- $\triangleright$  Select a field (WOS, ESI, OECD)
- $\triangleright$  Select in 5 year groupings (or any other preferred time period)

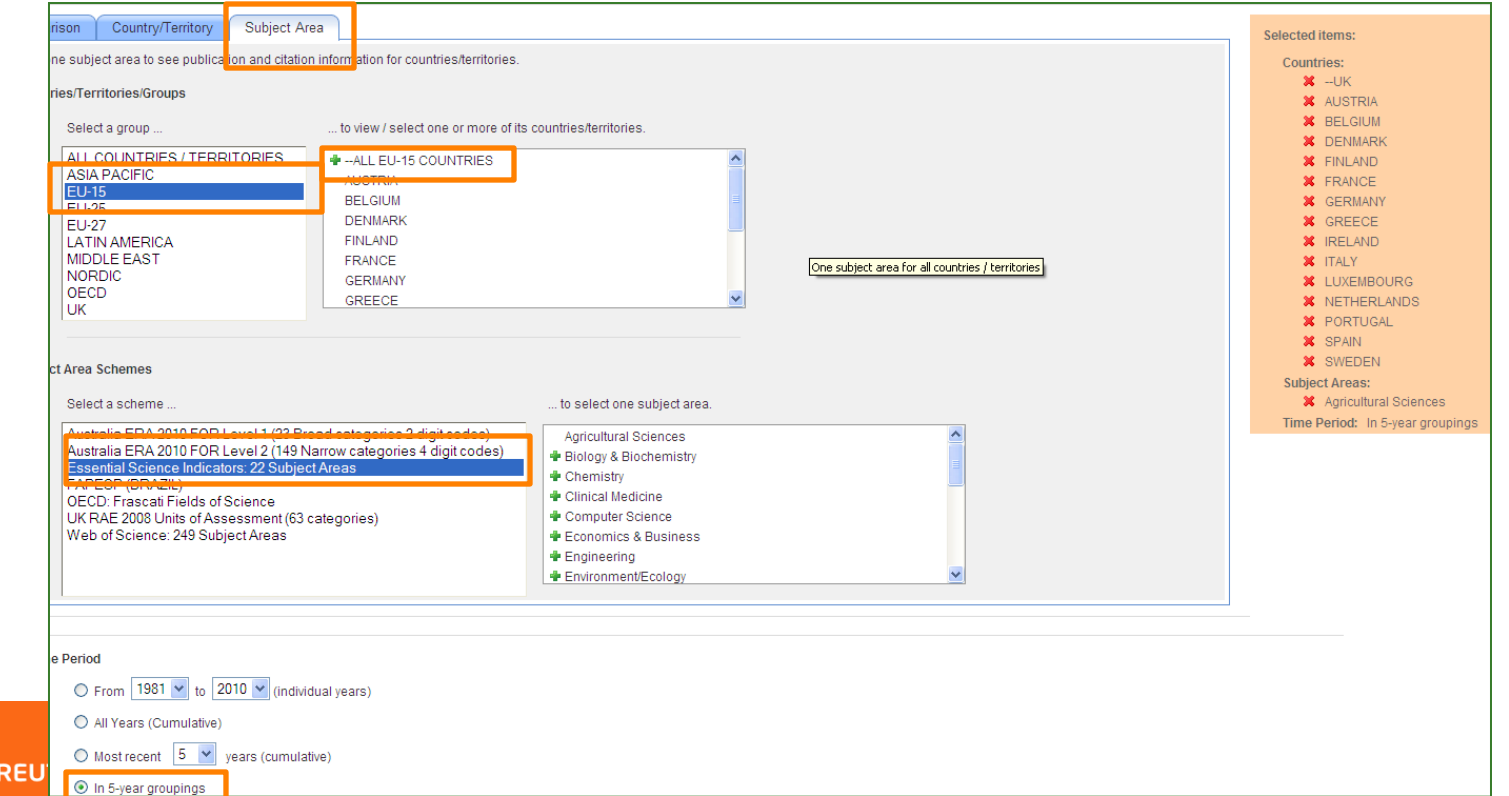

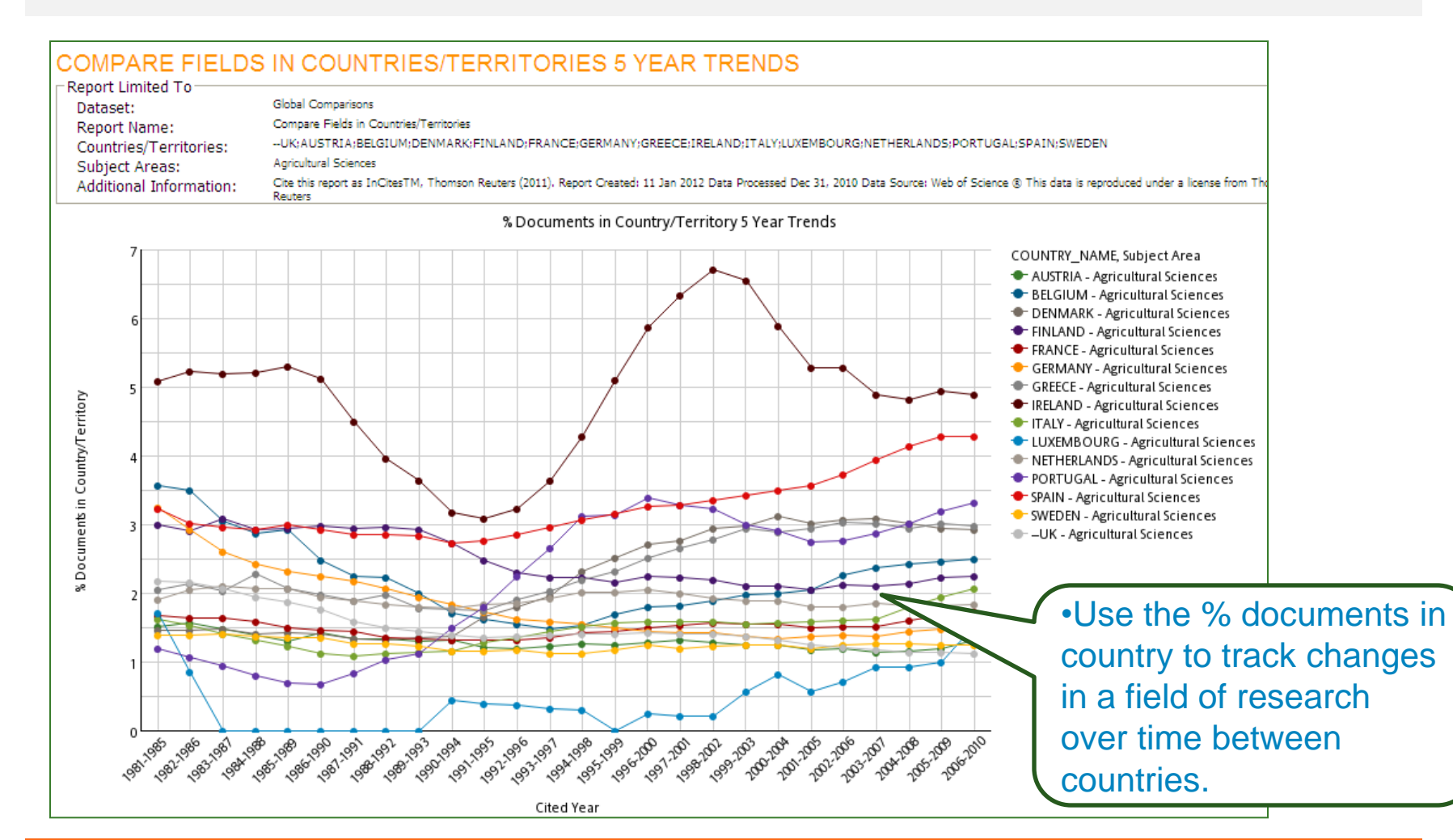

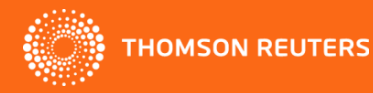

## **Institutional Comparisons- multiple or single institutions compared in a field of interest**

- Compare the overall performance of selected institutions in a particular field. Include World to view subject area baselines.
	- $\triangleright$  Select Comparison Tab
	- $\triangleright$  Select Country groupings
	- $\triangleright$  Select institutions of interest (include World for global averages)
	- Select subject (WOS, ESI, RAE 2008)
	- Select Time Period

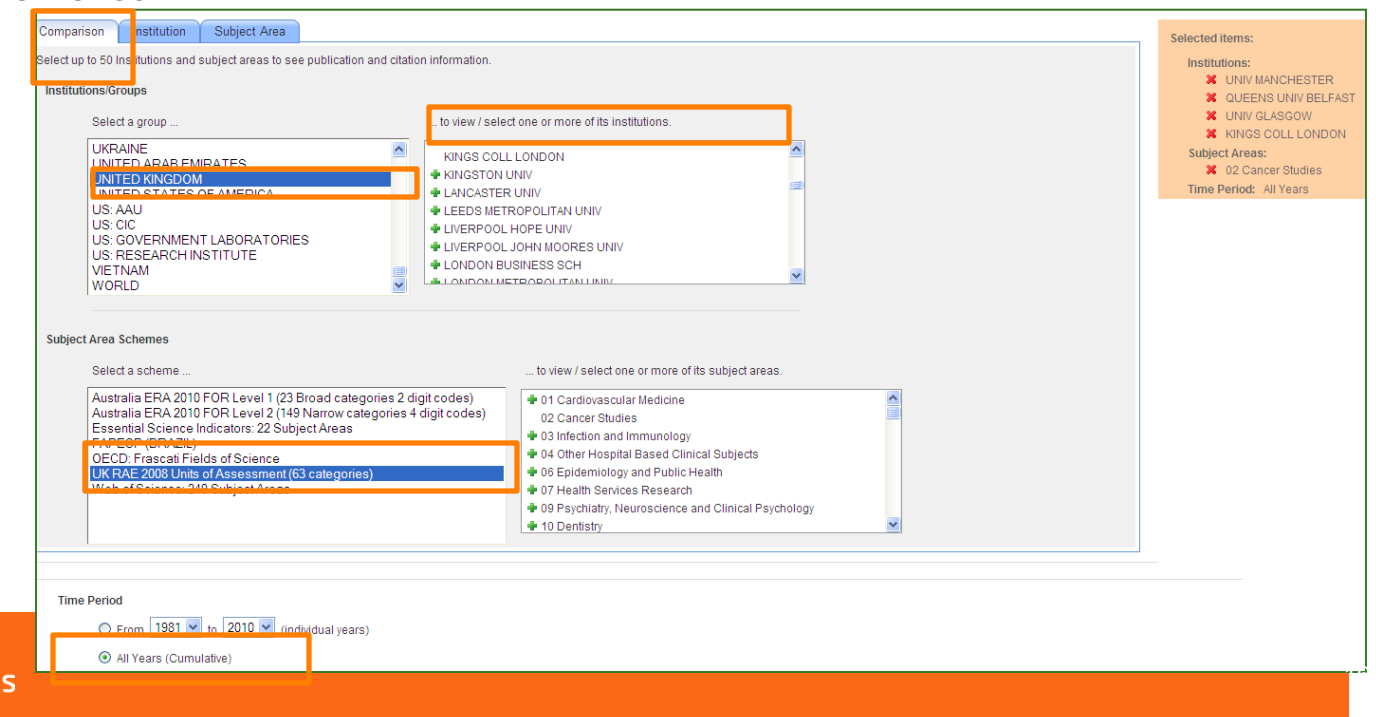

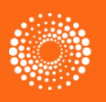

**HOMSON REUTER** 

#### **Institutional Comparisons- multiple institutions compared in a field of interest**

#### COMPARE SUBJECT AREAS IN INSTITUTIONS MOST RECENT 5 YEARS CUMULATIVE

**Report Limited To** 

Global Comparisons Dataset: Compare Subject Areas in Institutions **Report Name:** 5 Years Cumulative Time Period: UNIV BRISTOL; UNIV GLASGOW; UNIV MANCHESTER; KINGS COLL LONDON;-- WORLD Institutions: 02 Cancer Studies Subject Areas: Additional Information:

Che this report as InChesTM, Thomson Reuters (2011). Report Created: 14 May 2012 Data Processed Dec 31, 2010 Data Source: Web of Science @ This data is reproduced under a license from Thomson Reuters. You may not copy or r Thomson Reuters Sort By: Toothution

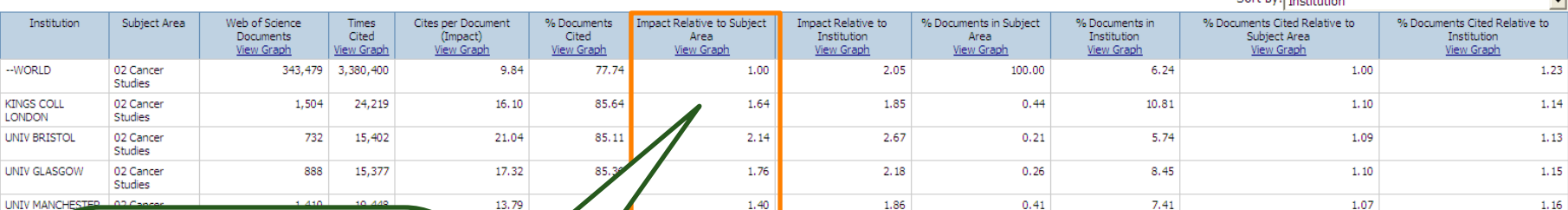

•Generate graphs for each indicator in the table

•Use the 'Subject Metrics' to inform on how papers from each institution perform in that subject when compared to what is expected in that subject area.

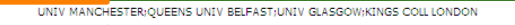

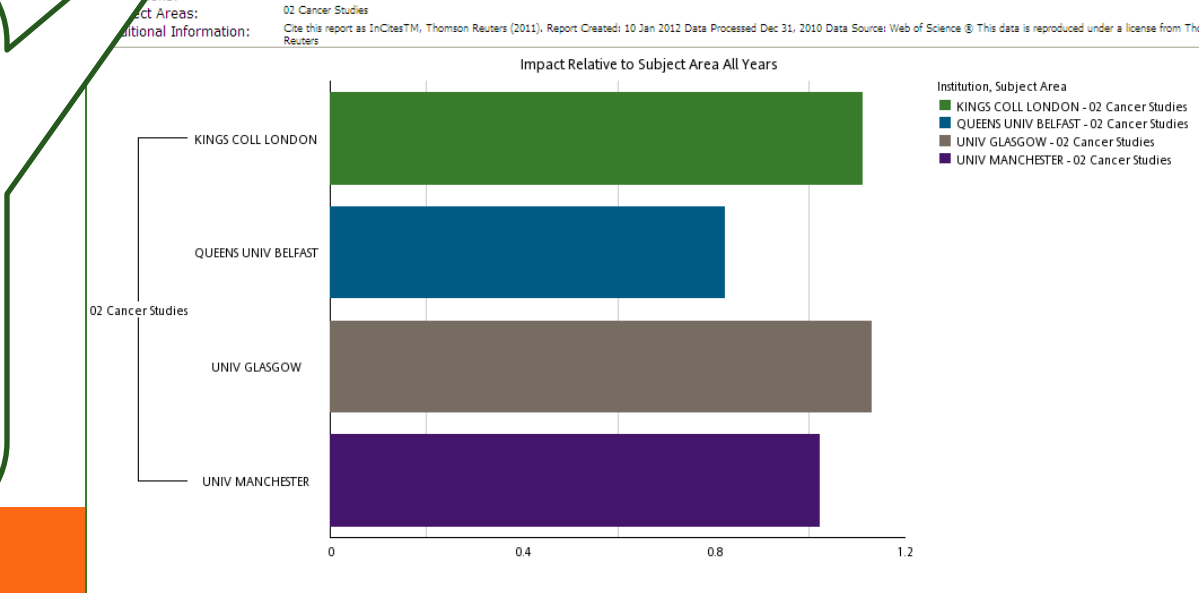

**HOMSON REUTERS** 

Impact Relative to Subject Area

### **Institutional Comparisons**

- Compare the trended/overall performance of **All institutions** in a **single field** 
	- $\triangleright$  Select 'Subject Area' tab
	- $\triangleright$  Select for example, UK or other UK grouping (Russell Group etc..)
	- $\triangleright$  Select All United Kingdom or All for other grouping
	- $\triangleright$  Select time period (overall or trended)

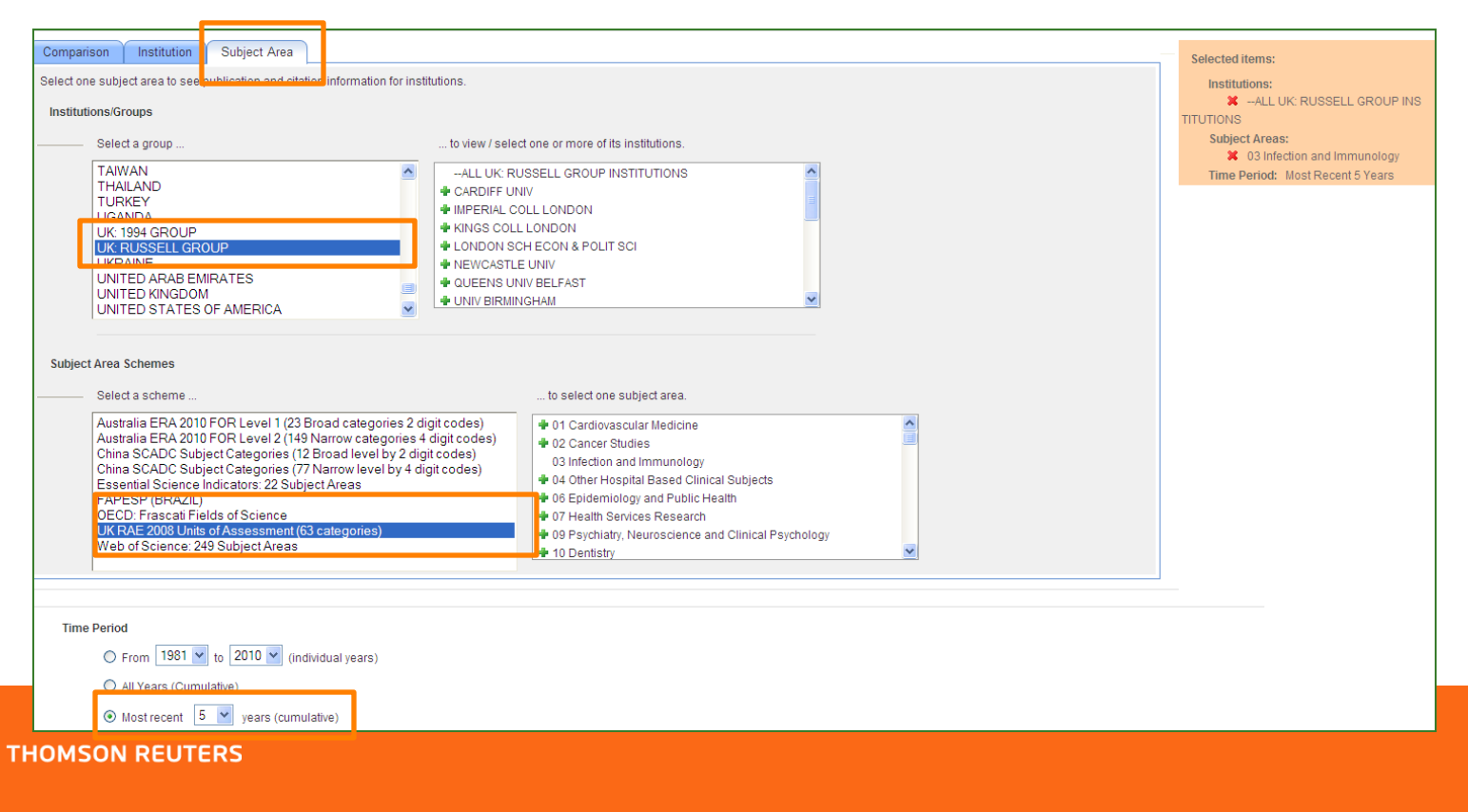

# **Institutional Comparisons**

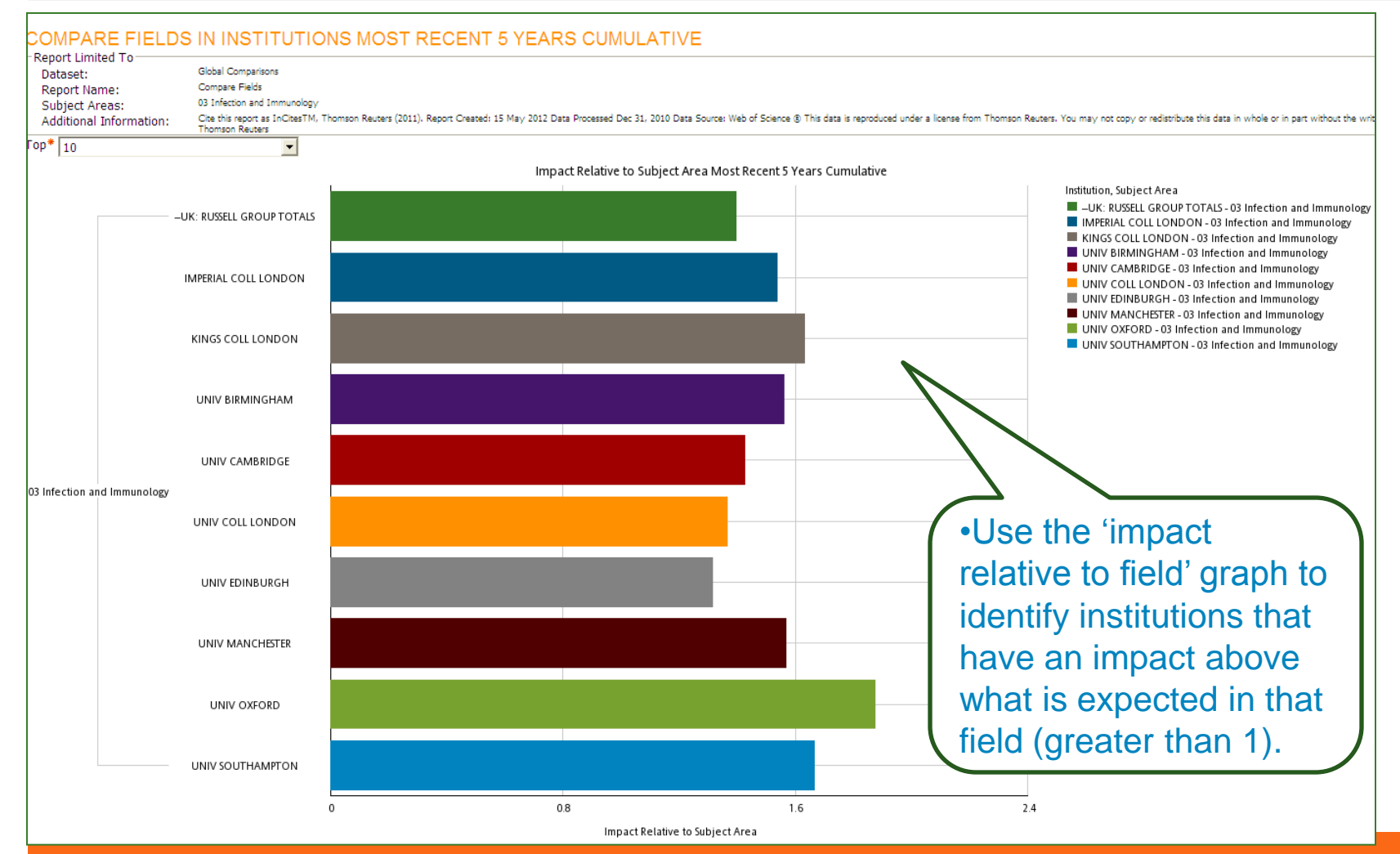

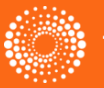

#### **Institutional Profiles**

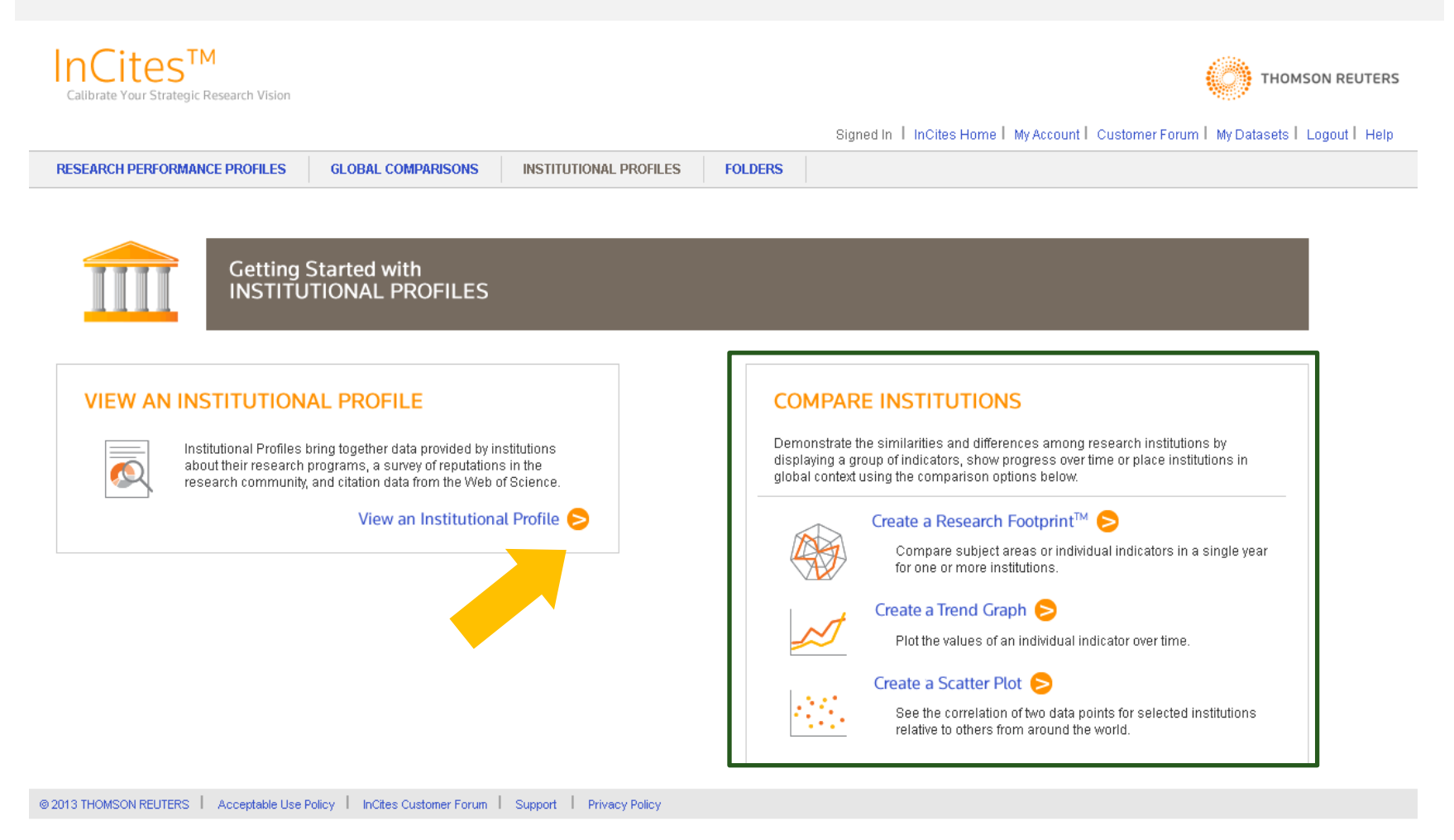

 $\mathbf{2}^{\circ}$ 

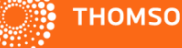

#### InCites – Institutional Profiles: *View an Institutional Profile*

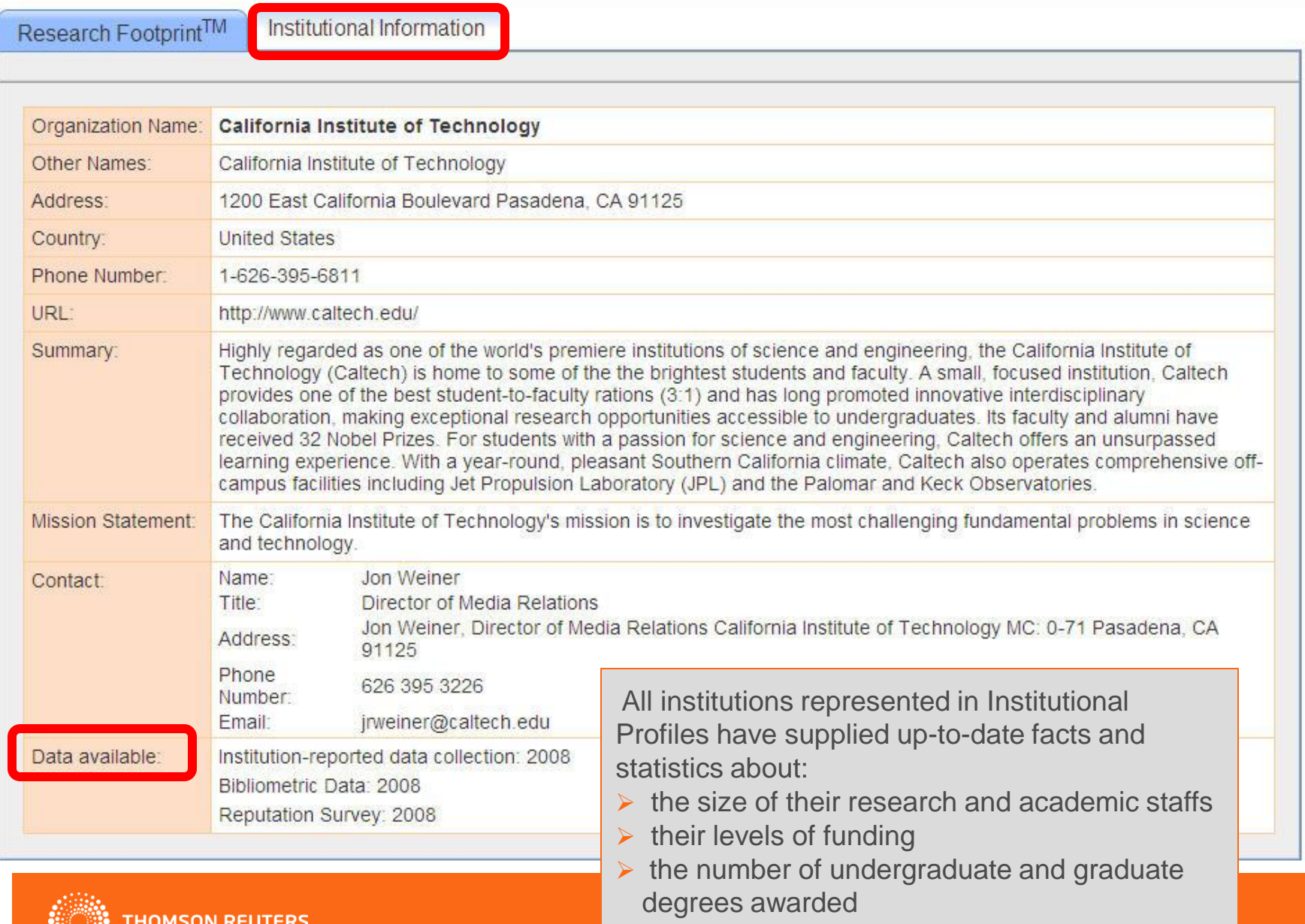

 $\mathbf{2}$ 

### **Create an Institutional Profile**

#### **SELECT AN INSTITUTION**

Browse or search to select an institution, then click View Profile.

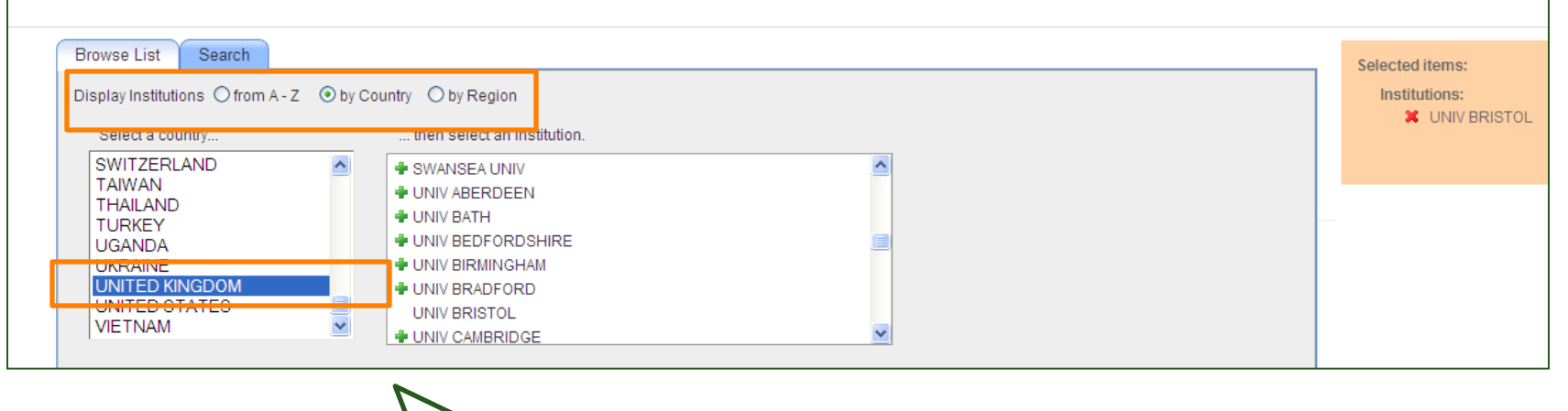

•Create a profile from over 500 research institutions from 47 countries •Use country groupings, the index or perform a search

 $\mathbf{2}$ 

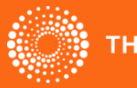

#### **Institutional Profiles**

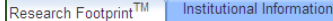

Select a group and subset area to see the Research Footprint for that combination Note: You can select up to 2 groups and 2 subject areas. Individual graphs will be displayed for each combination

#### **Indicator Groups**

 $\Box$ FINANCES **NINSTITUTIONAL PERFORMANCE** INTERNATIONAL DIVERSITY REPUTATION - RESEARCH REPUTATION - TEACHING REPUTATIONAL CHARACTERISTICS RESEARCH CAPACITY AND PERFORMANCE **Z** RESEARCH OUTPUT RESEARCH PERFORMANCE RESEARCH SIZE SCALED CHARACTERISTICS SHEER SIZE TEACHING PERFORMANCE

**Subject Areas** Arts & Humanities Clinical, Pre-Clinical & Health Engineering & Technology Life Sciences V Overall Physical Sciences Social Sciences

#### **Generate Graph**

•Change the indicators in the radar graph using the indicator groups listed •The table provides the raw value and the score (see below) for each indicator included in the group selected.

**Cumulative probability** is a statistical method of representing a single value within a normally distributed set of data. For example, if the value of research income for a given institution is \$443,500,650 and its cumulative probability score is 90, then there is a 90% chance that the research income of a

 $\mathbf{2}$ 

**Citations** 100 Doctoral **Res reputation** 75 degree / Acad - global staff 50 25 **Resincom** Papers Papers/ Papers / Acad **Million res** staff income

**UNIV BRISTOL RESEARCH OUTPUT in Overall** 

> **UNIV BRIST** Data reported by Institution **RESEARCH OUTPUT in** Score Values **Overall** Citations 80 12:381.00 66  $0.29$ Doctoral degree / Acad staff

> > 76

#### Papers **SCORE**

Select an export opt

A number from 1-100 that represents the probability that any value randomly selected will fall below the value represented by that number. The score is calculated by cumulative probability

2,745.00

A score places a value in context and allows for meaningful comparisons. For example, if the number of academic staff for an institution is 300, it is impossible to judge whether that is a large or small number in relation to other institutions. If the indicator (academic staff) receives a score of 50, then it is reasonable to conclude that 300 is average; that is, there is a 50% probability that the size of the academic staff of another institution randomly selected will be smaller than 300.

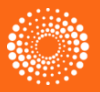

#### **HOMSON REUTERS**

randomly selected institution will be less than \$443,500,650.

#### InCites – Institutional Profiles: *View an Institutional Profile*

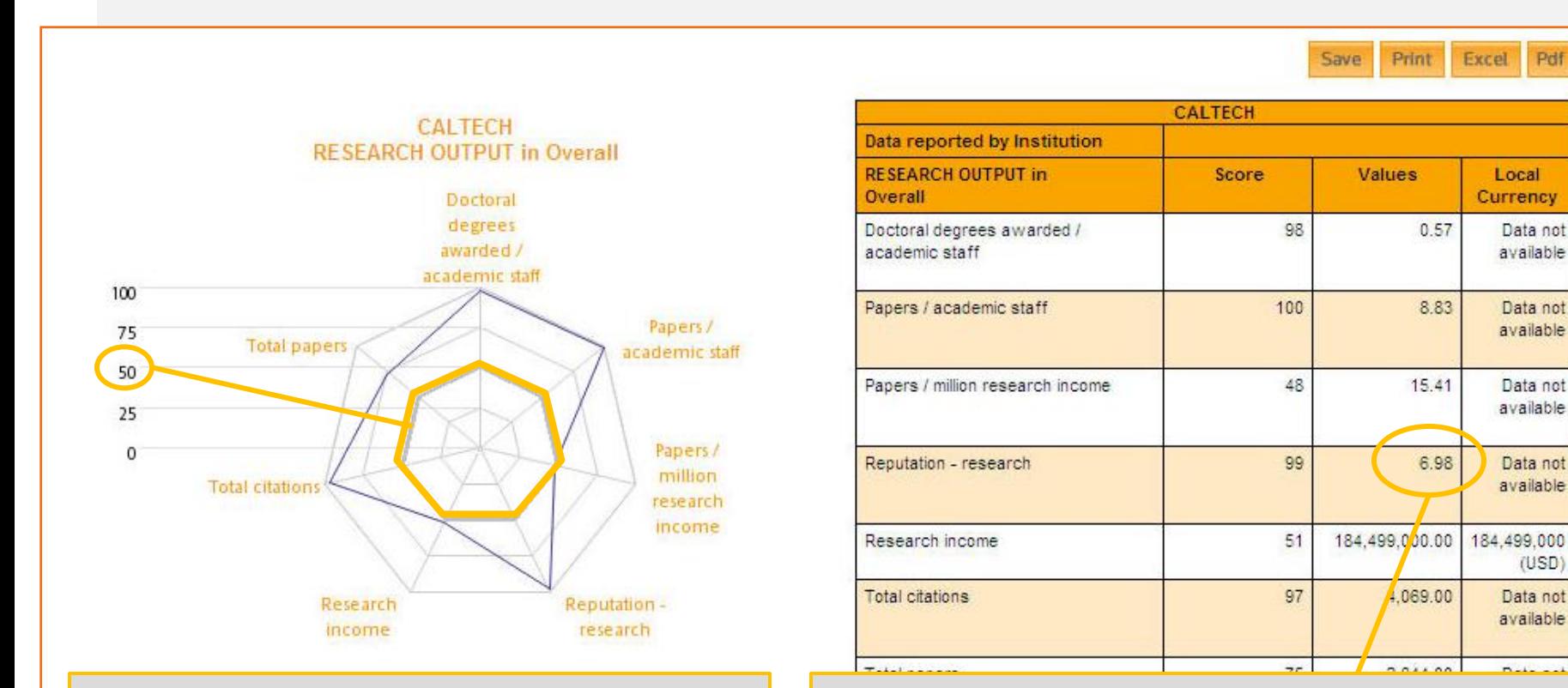

The Research Footprint facilitates the visualization of levels of performance for the various indicators.

One need simply to visually align the range of scores to the graphic.

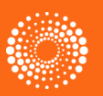

Reputation -- The **value** is the percentage of the vote that went to this university, i.e. what percentage of all the responses in the reputation survey suggested Caltech as one of the top institutions -- **based on an invitation-only survey of more than 13,000 academics around the world.**

**Score-** 99, therefore any randomly selected university will 99% of the time fall below the Caltech Value for Reputation

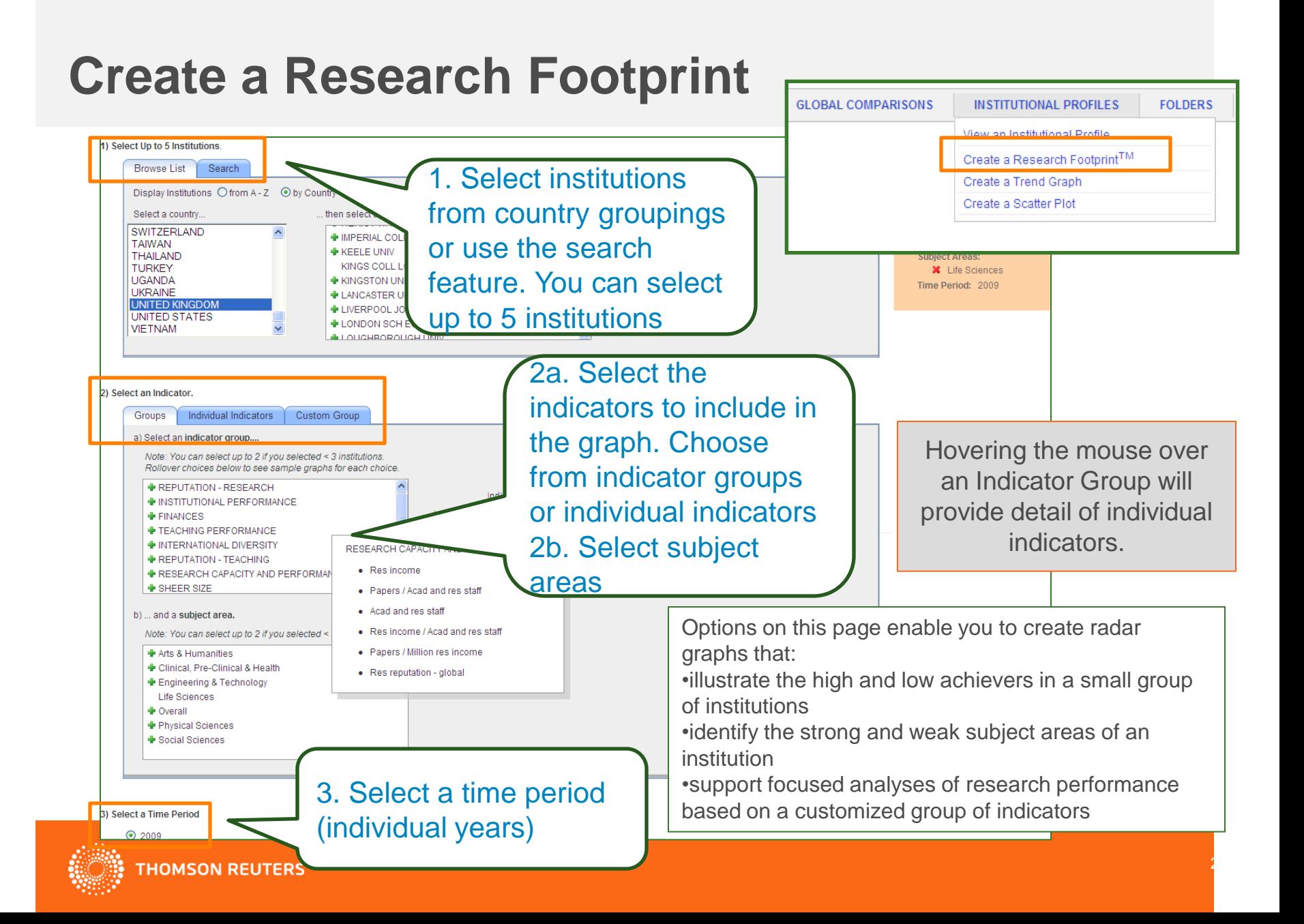

### **Research Footprint**

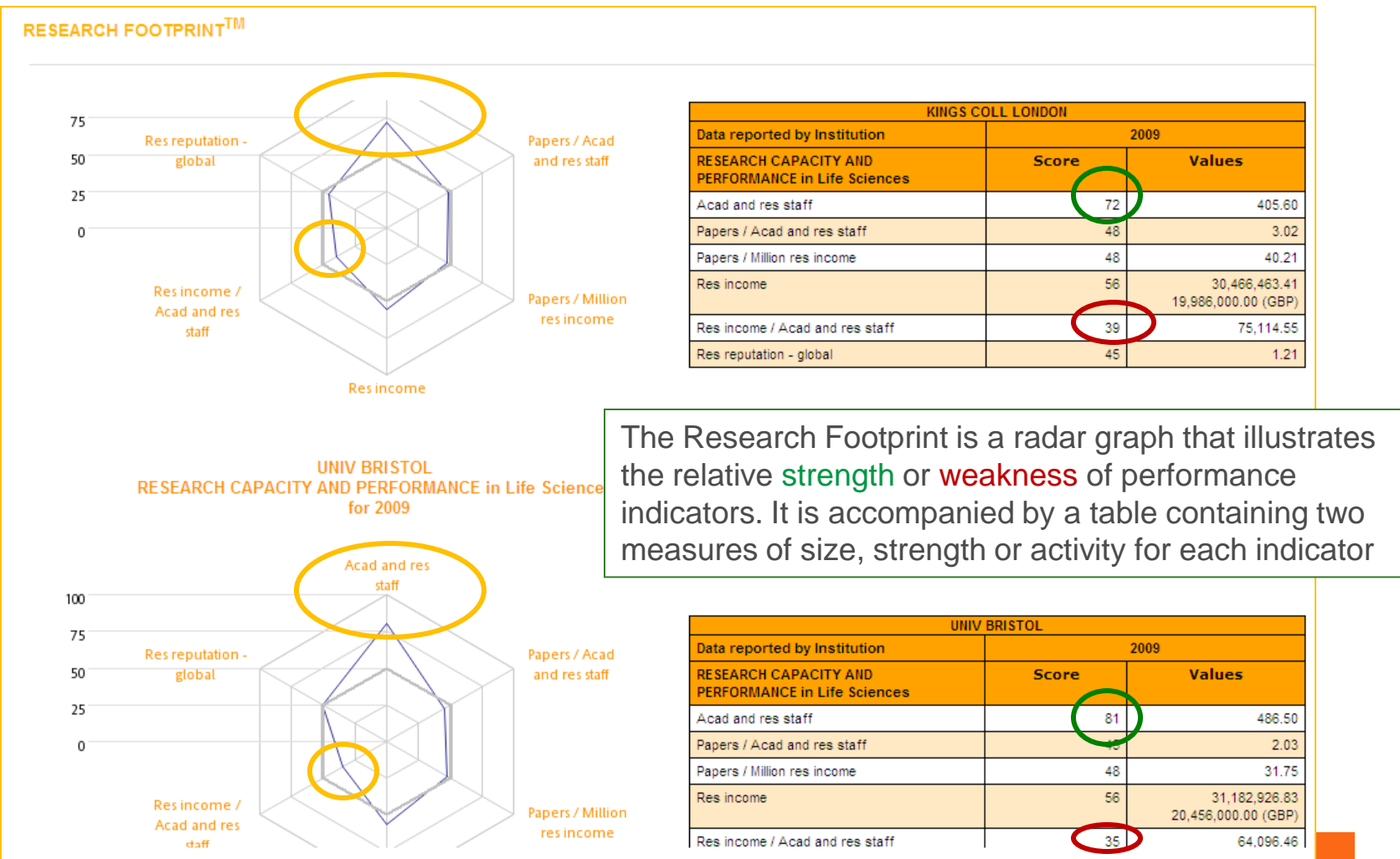

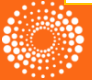

**INSTITUTIONAL PROFILES GLOBAL COMPARISONS** View an Institutional Profile **Create a Scatter Plot Graph** Create a Research Footprint<sup>TM</sup> Create a Trend Graph Create a Scatter Plot Search **Browse List** Display Institutions O from A - 2  $\odot$  by Country  $\odot$  by Region **30 UNIV MANCHESTER** dicators<sup>®</sup> Select a country... then select up to 5 institutions. *Creation of a Scatter Plot.* X X axis: Res staff **SWITZERLAND**  $\overline{\mathbb{A}}$ *+ UNIV KENT* X Yaxis: Res income TAIWAN **⊕ UNIV LEEDS** biect Areas: **THAILAND +** UNIV LEICESTER **X** Engineering & Technology **TURKEY 1. Select one or more + UNIV LIVERPOOL UGANDA UKRAINE** UNIV LONDON SCH ORIENTAL & AFRICAN STUDI me Period: 2009 **institutions** or country averages. **UNITED KINGDOM UNIV MANCHESTER UNITED STATES UNIV NORTHAMPTON VIETNAM** Each institution you select will be **+ UNIV NOTTINGHAM** Ratio of Y to represented by a large green (axis label: value Yaxis label: value circle on the scatter plot. Institution <del>(</del><br>X axis label 2) Select Indicators All other institutions will be **SAMP** b) Select a Y axis indicator a) Select an X axis indicator. **SCATTER** represented by small circles. nstitution 4 Res reputation in Latin America axis label: val Res income Res reputation in North America Yaxis label: value Res income / Acad and res **+** Res reputation in Oceania **LOC** Institution 1<br>X axis label:<br>Y axis label: Res income / Acad and res Res staff **2. Select indicators SO** Res income / Acad staff Res staff / Acad and res staff Res income / Acad staff - n  $\alpha$ Res staff / Acad and res staff - norm The selections you make here  $10<sup>10</sup>$  $\theta$ Res income / Citations · Res staff / Acad staff Res income / Citations - no X axis lab de Doo stoff / Acod stoff inorr determine the values of the coordinates that form each 3) Select a Subject Area datapoint. They also determine Select 1 subject area... **+** Arts & Humanities the scale of the x and y axes. + Clinical, Pre-Clinical & Health Engineering & Technology **◆ Life Sciences 3. Select a Time Period +** Overall · Physical Sciences Select one of the years listed. · Social Sciences The values that form the datapoints will derive from data for Select a Time Period the selected year.**THOMSON REUTERS** 

27

**FOI DERS** 

### **Scatter Plot Graph**

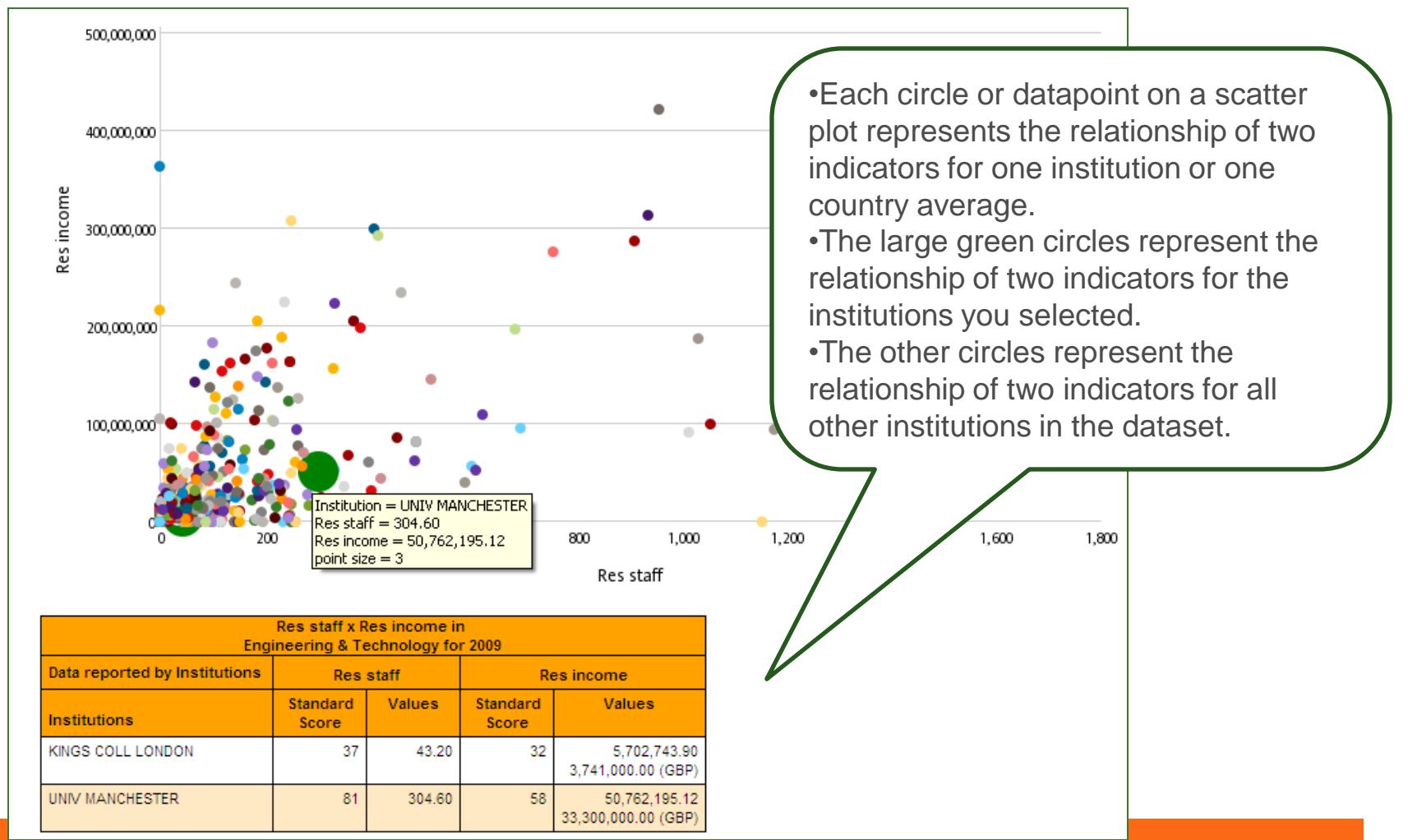

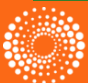

# **InCites 2.1 - Benchmarking & Analytics**

- More than a re-skinning of the InCites 1.0 application, InCites Benchmarking & Analytics allows you access to article level performance metrics from a full 10 years of Web of Science Core Collection data (all Editions and Document Types)
	- Benchmark Institutions and Researcher to peers using a wider range of Absolute and Normalized citation metrics
	- Identify top performing researchers from *any institution*
	- Easy visualization data within the application
	- Organize Information into relevant report dashboards
	- Relate publication metrics to data and baselines from JCR and ESI
	- Leverage Curated System Reports for Easy Start-up

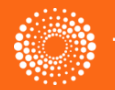

# **InCites: Benchmarking & Analytics**

• The data included in InCites Benchmarking and Analytics v 2.1

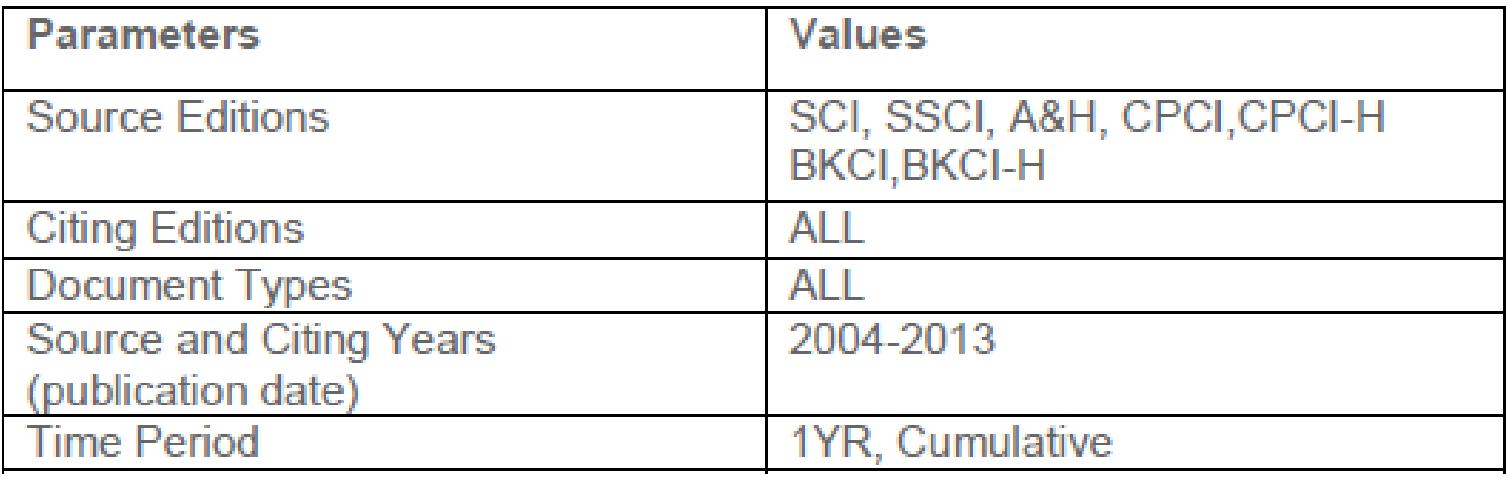

- Current data includes items published through Dec 2013
- Standard Variant to Preferred Address Unification (Global Comparisons, Org-Enhanced)
- Data will be updated every two months *(Coming soon!)*

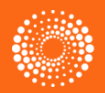

# **InCites 2.1 - Benchmarking & Analytics**

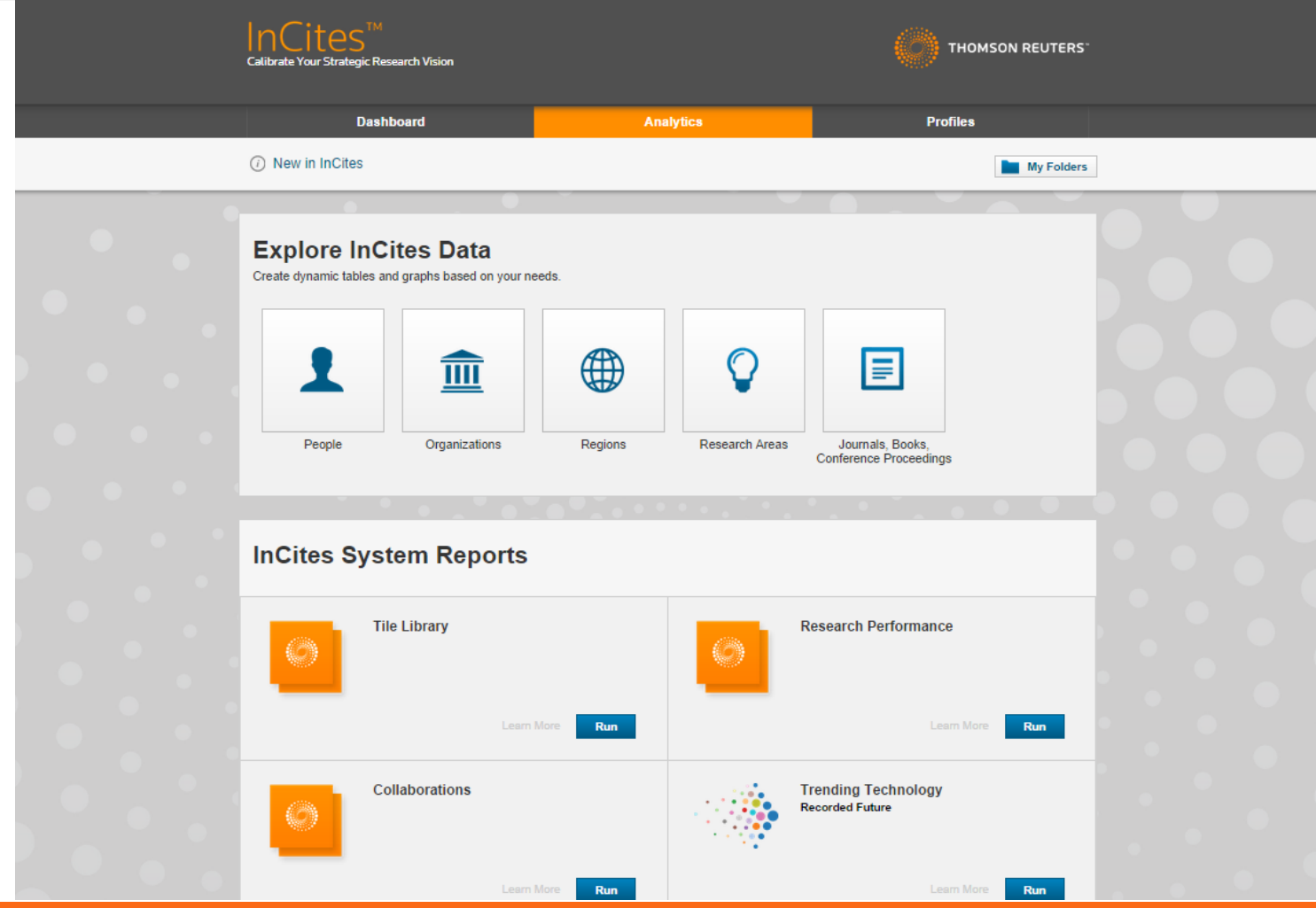

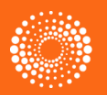

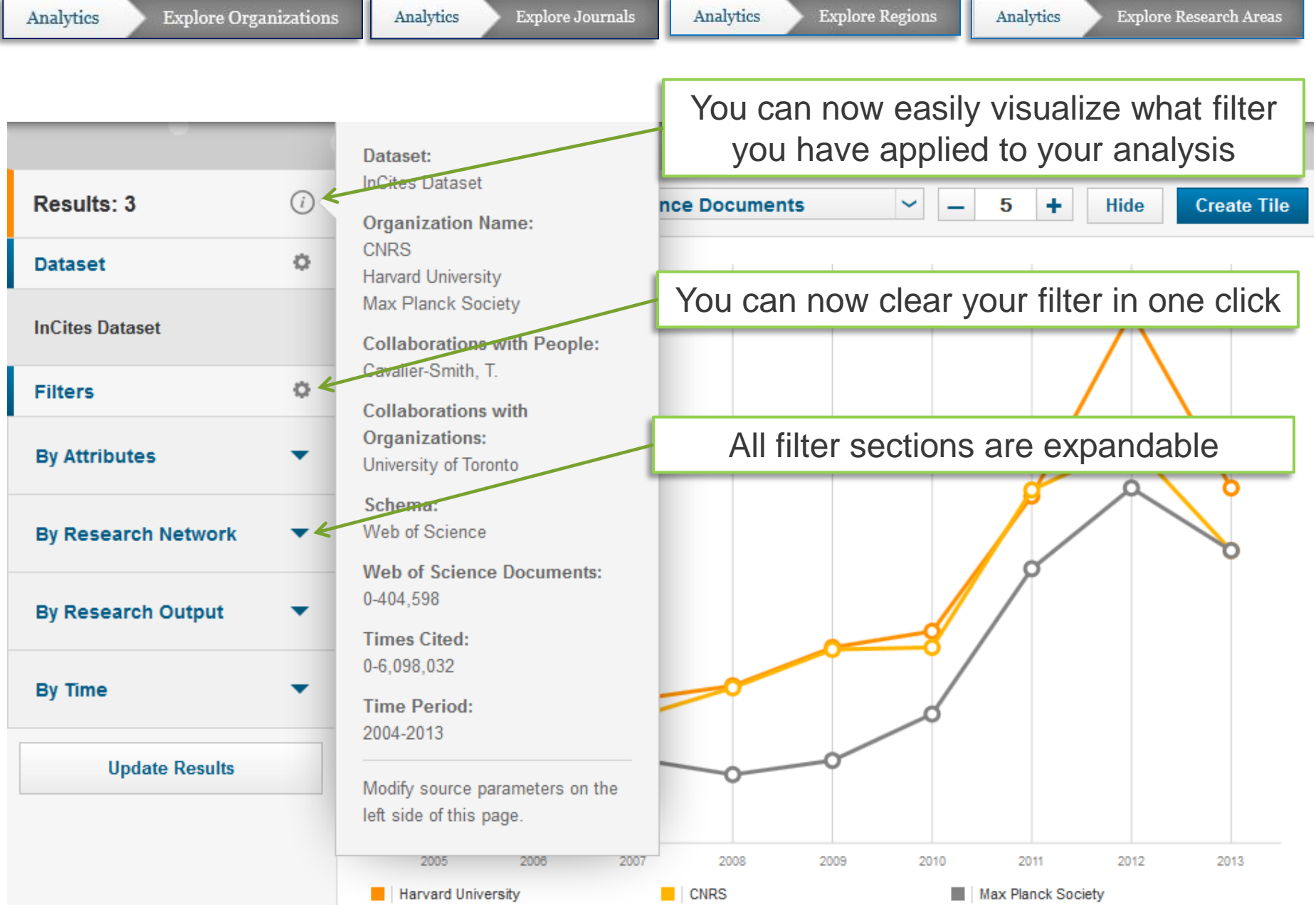

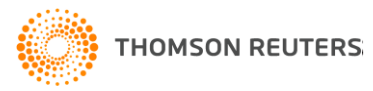

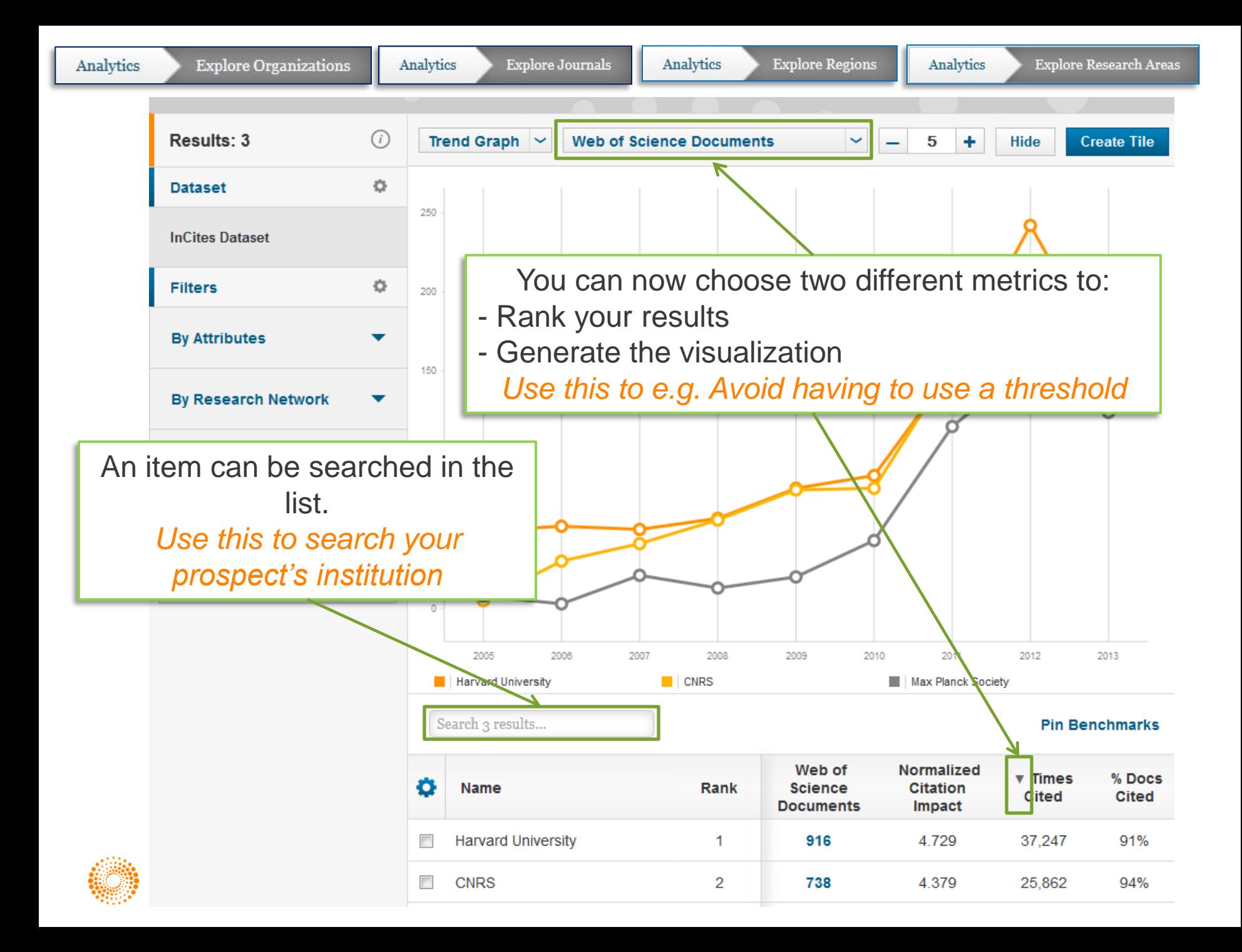

Analytics

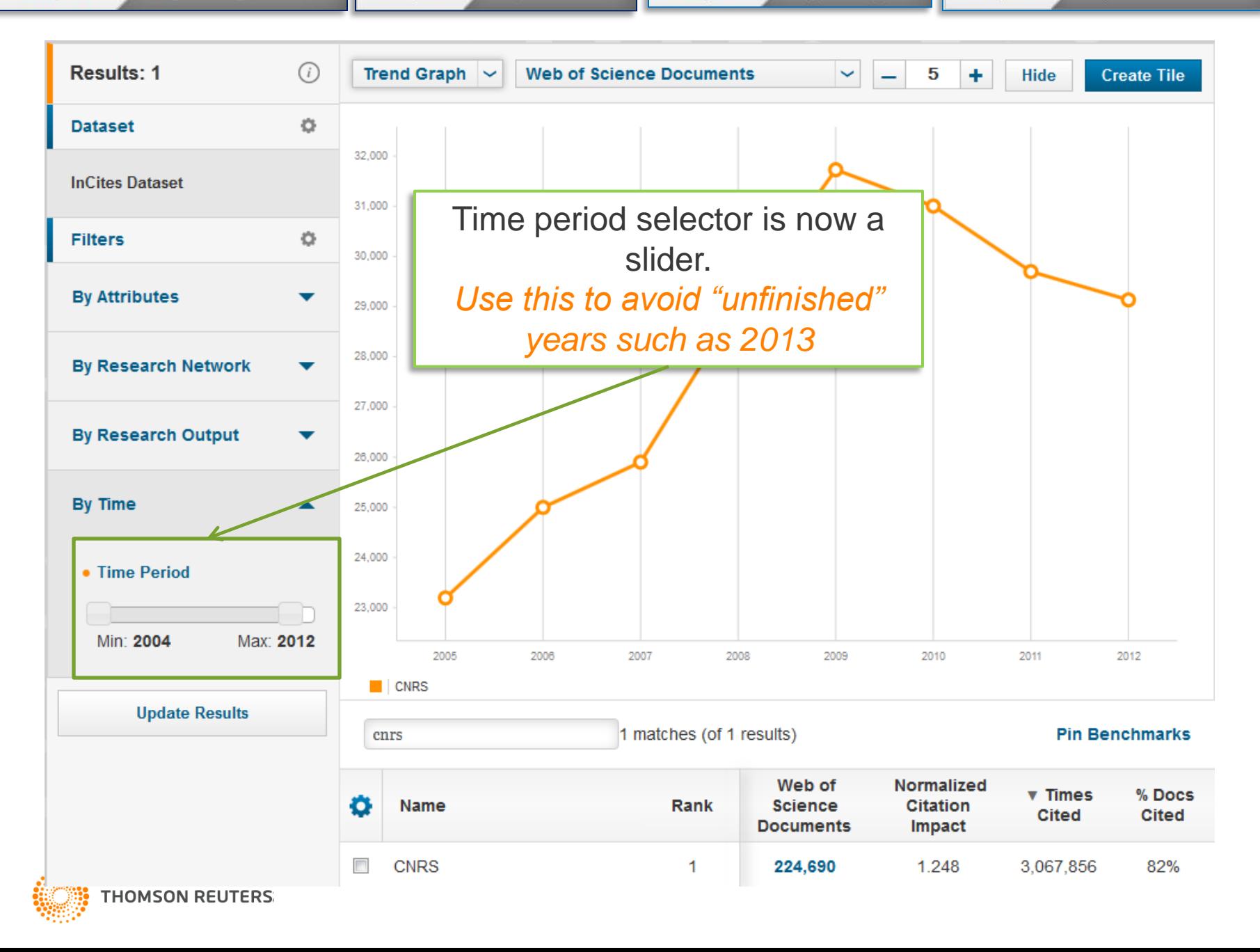

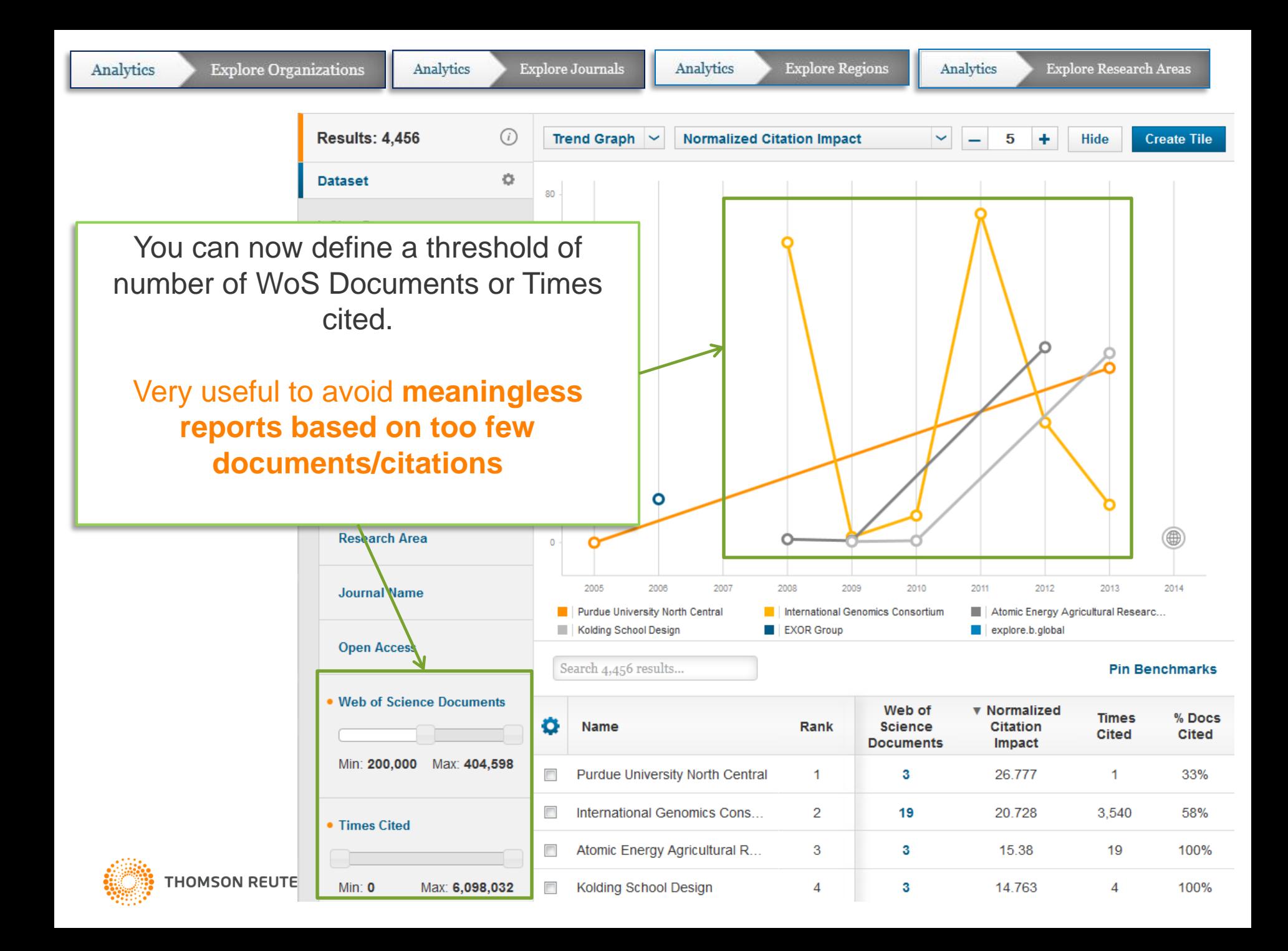

You can of course combine filters to demonstrate the infinite amount of angles one can use

I want to find all *German* institutions, *NOT corporate* and *THE ranked*, that have published at least *30K articles and reviews* in the past *five years*

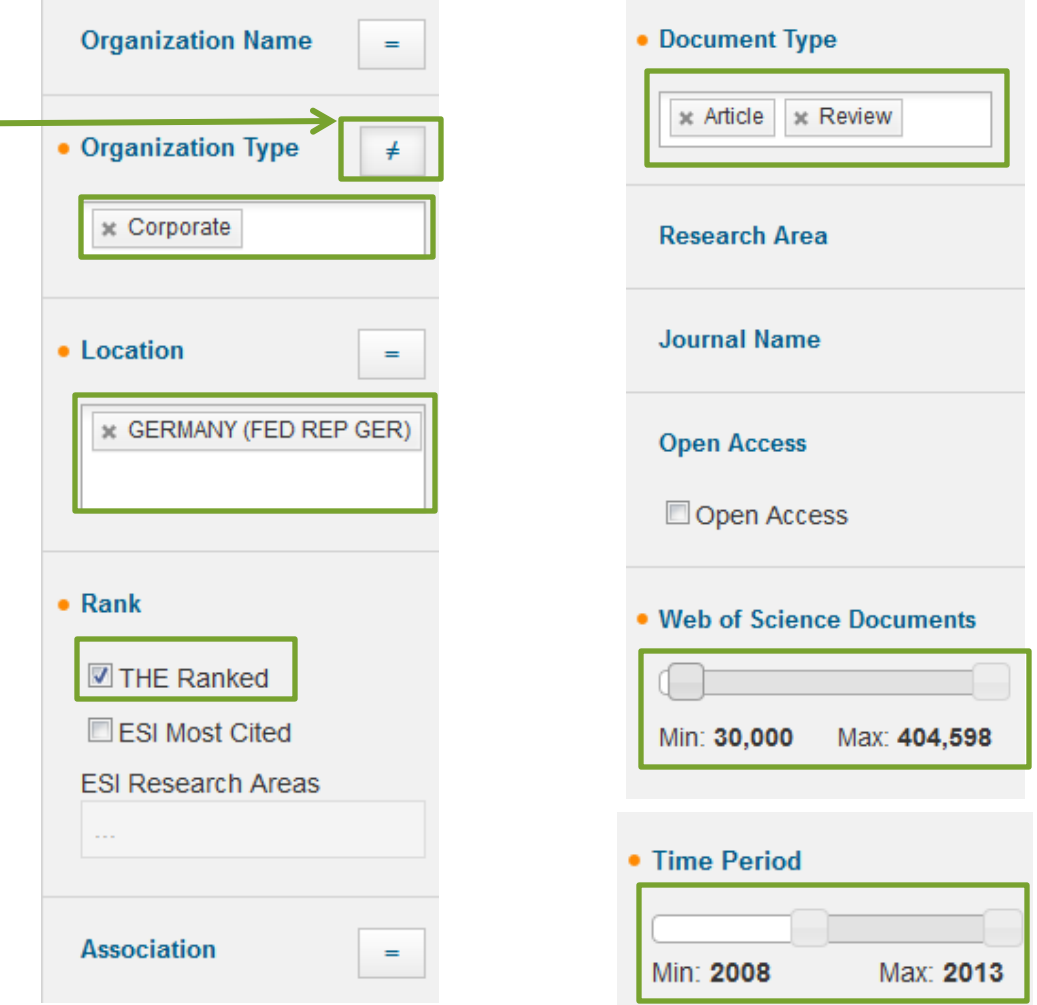

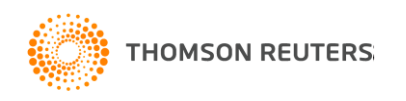

You can now remove any item from a list, just tick the box next to it and select "exclude from results"

*This is particularly useful when one of the institution listed is part of the analyzed institution (e.g. University of California System)*

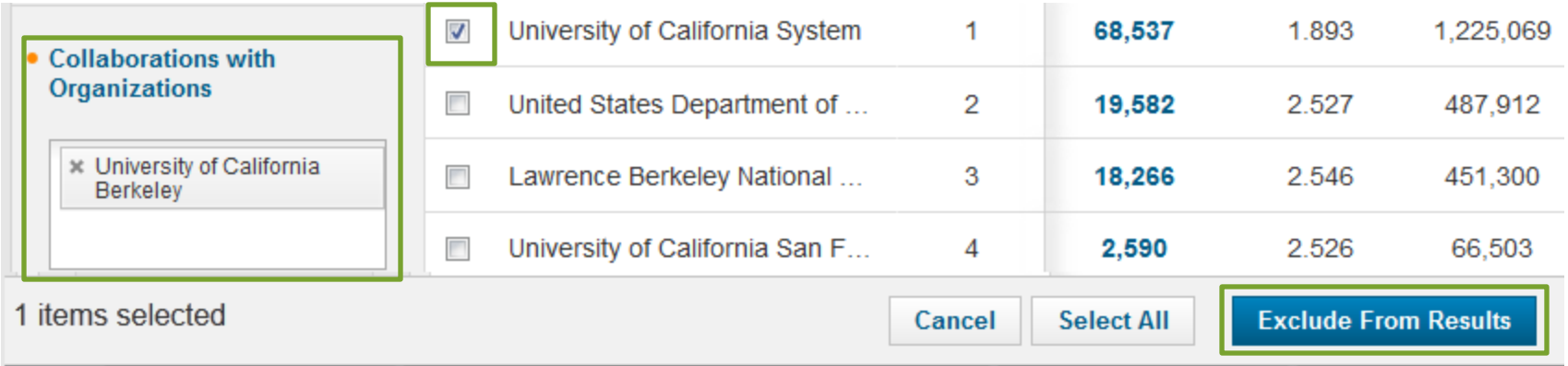

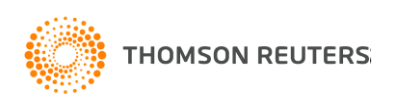

Demonstrating how you can bring a selection of documents to another section can be very impressive.

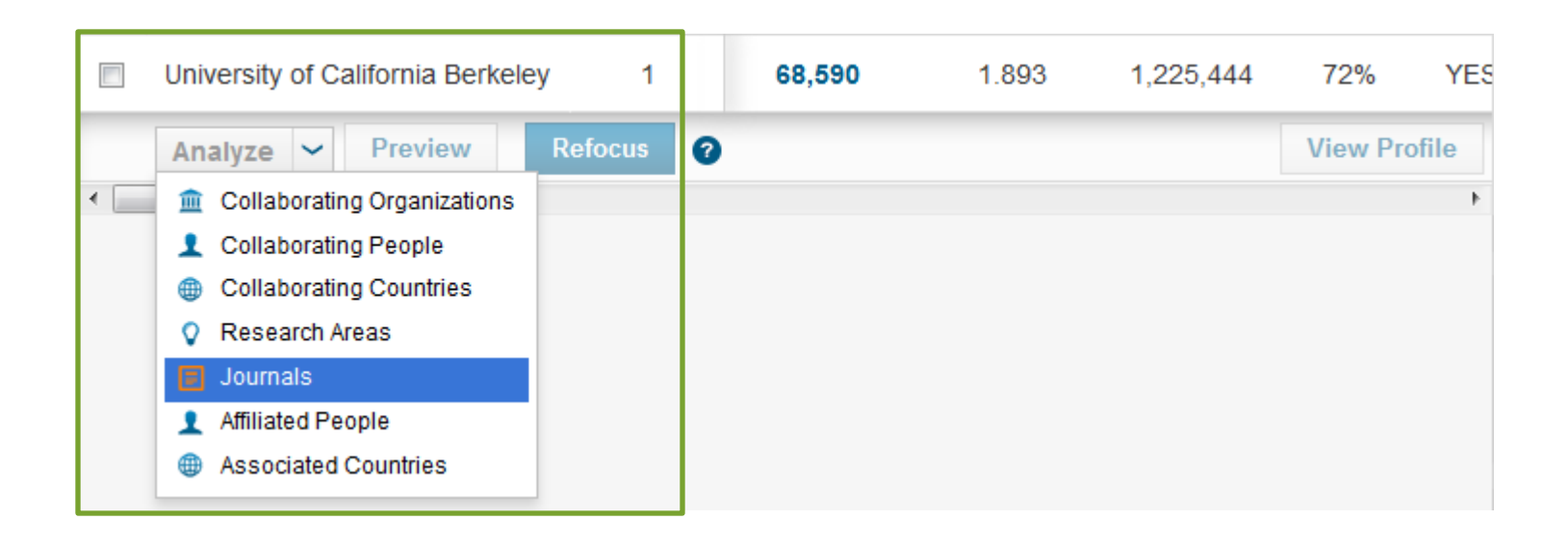

For example, you can analyze the journals where an institution has published.

Instead of typing its name in the "Journals" section, you can simply click on its name in the "organizations" section, then refocus on "Journals".

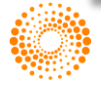

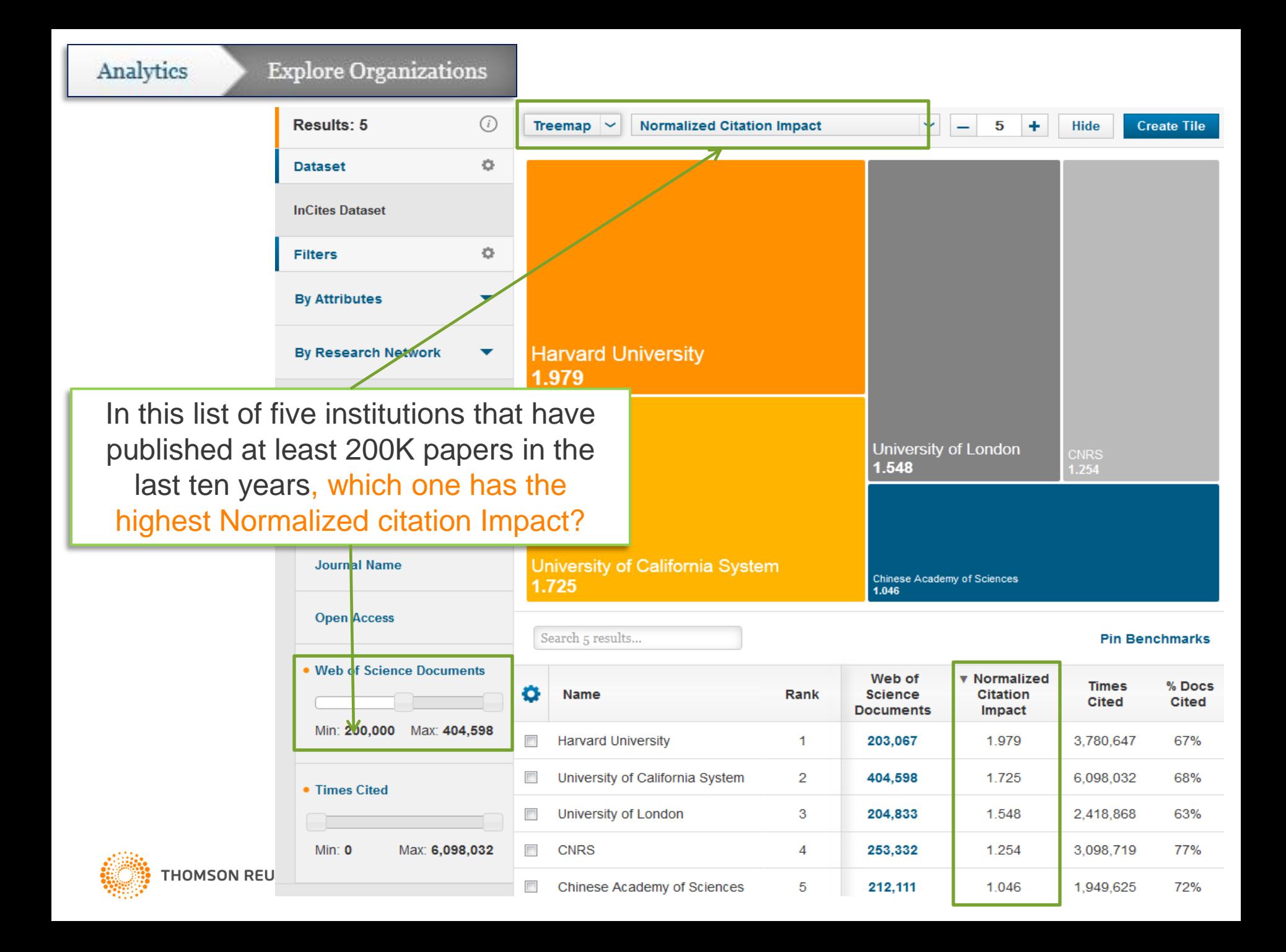

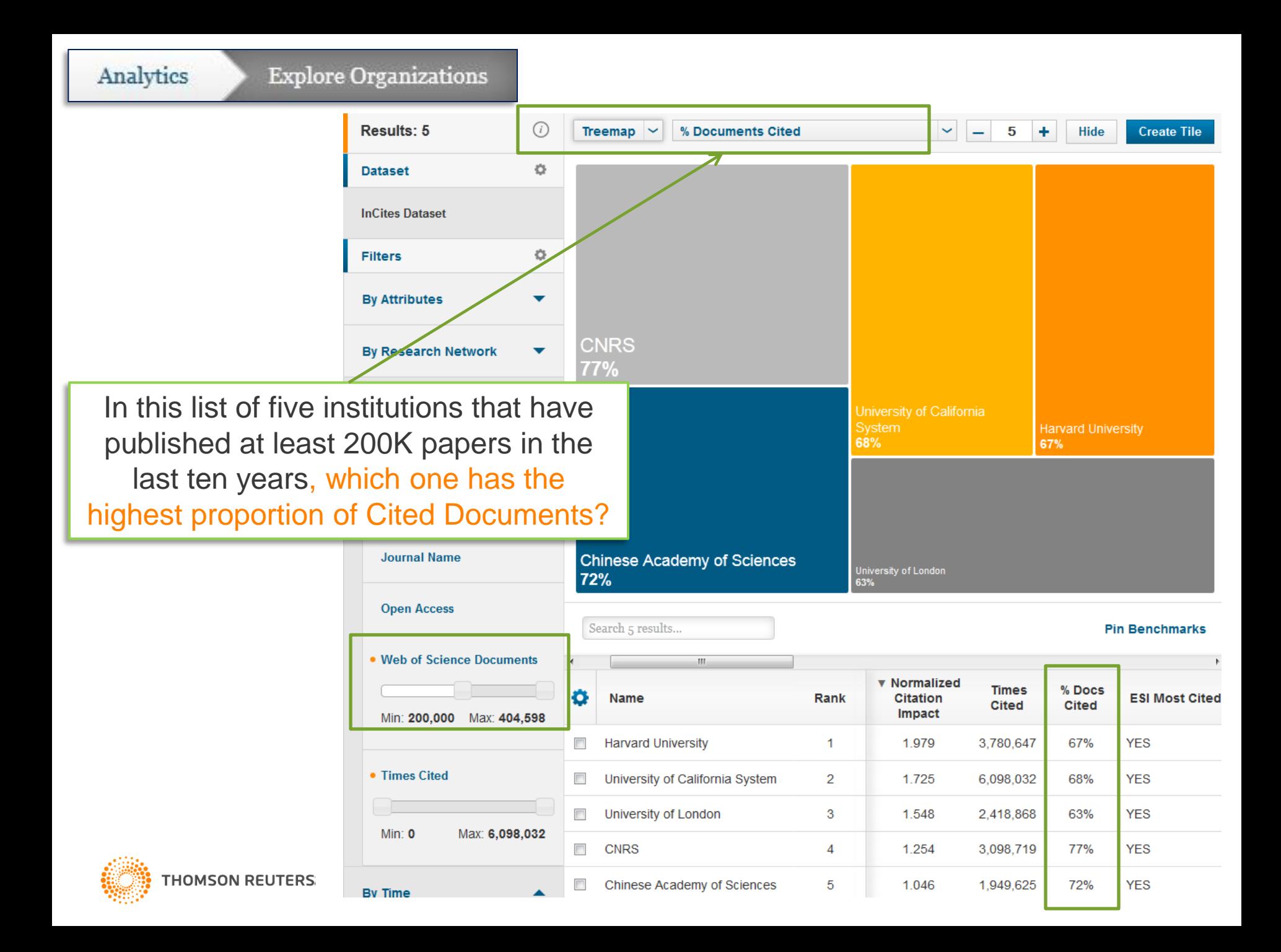

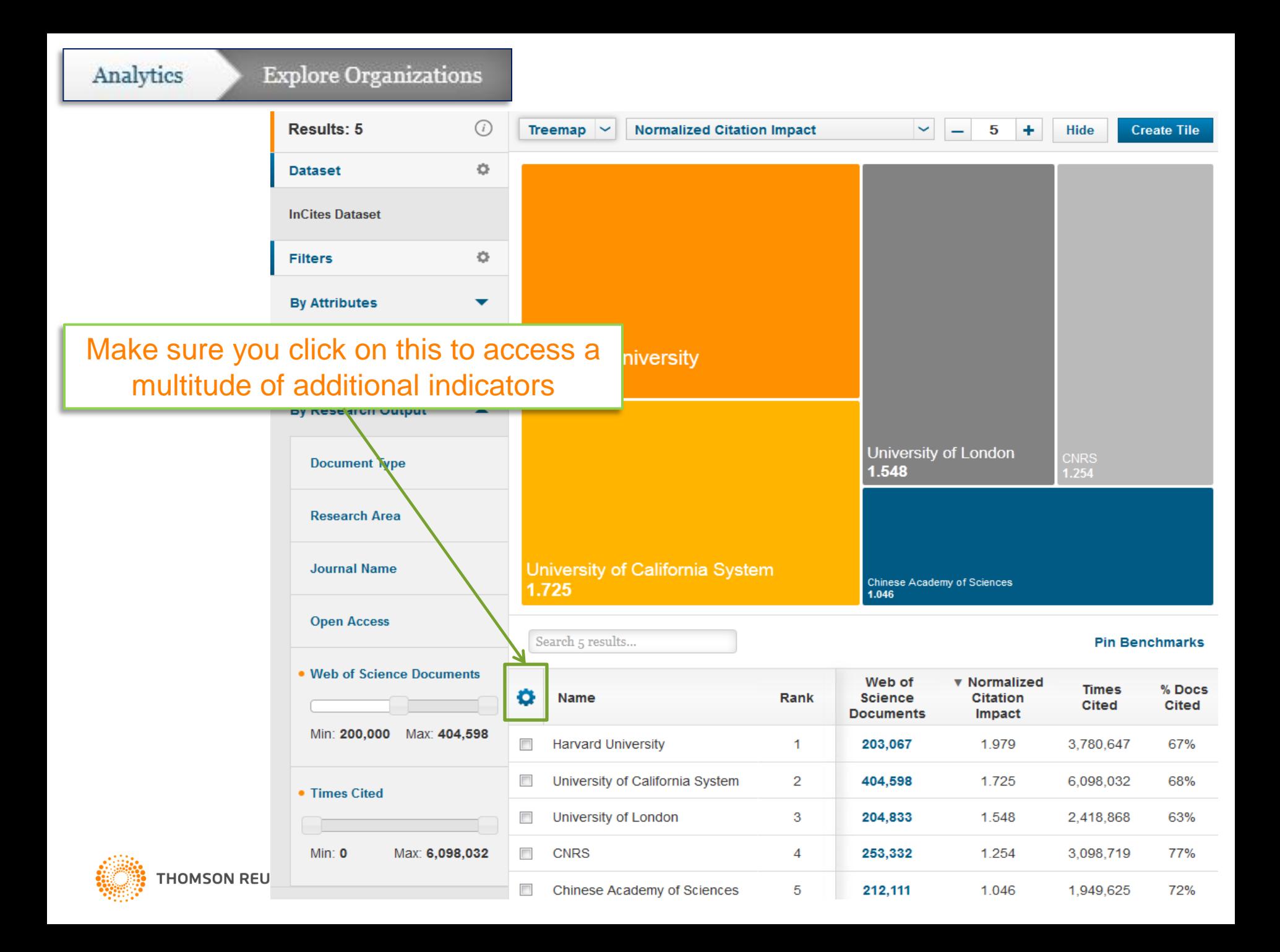

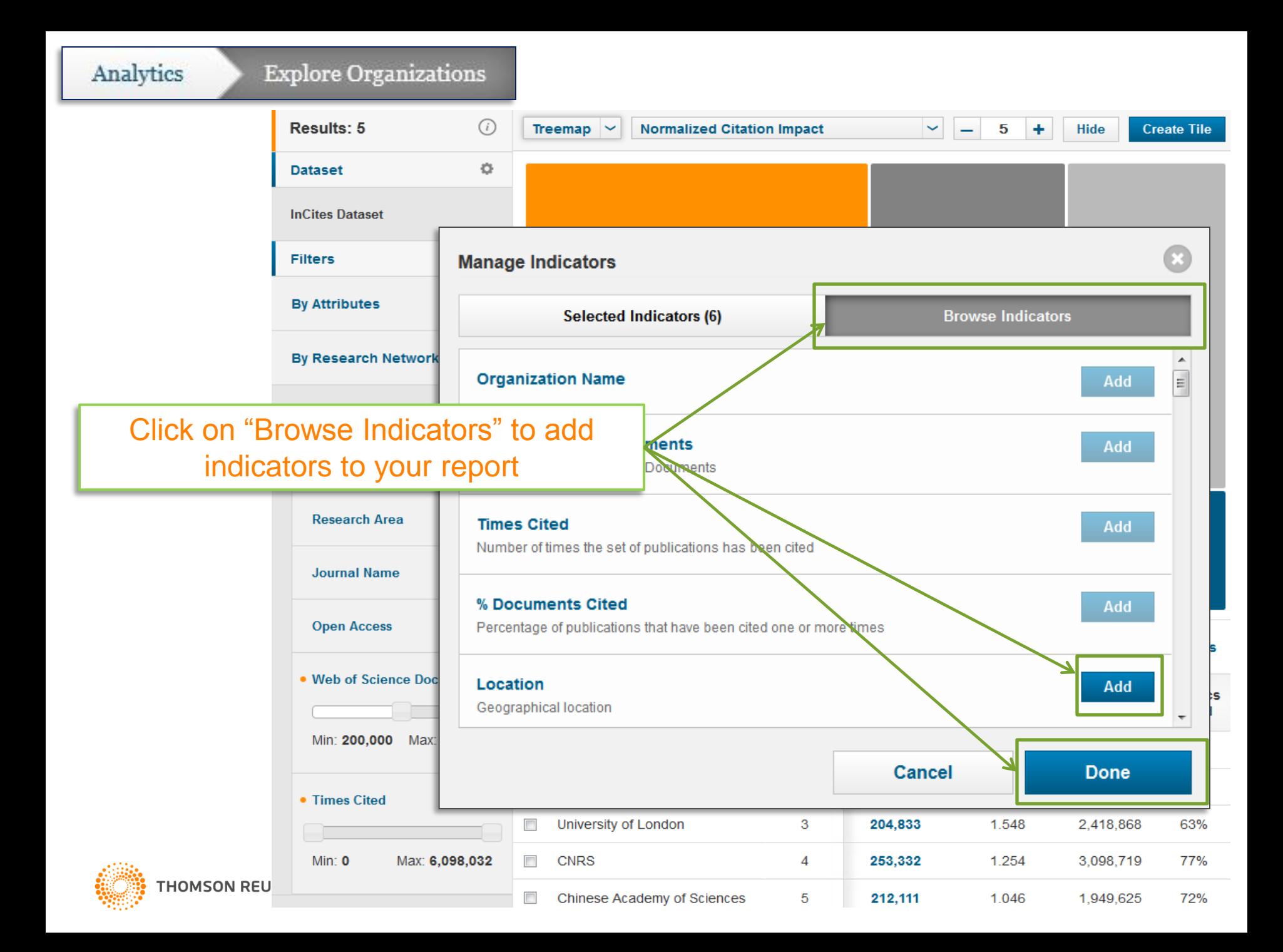

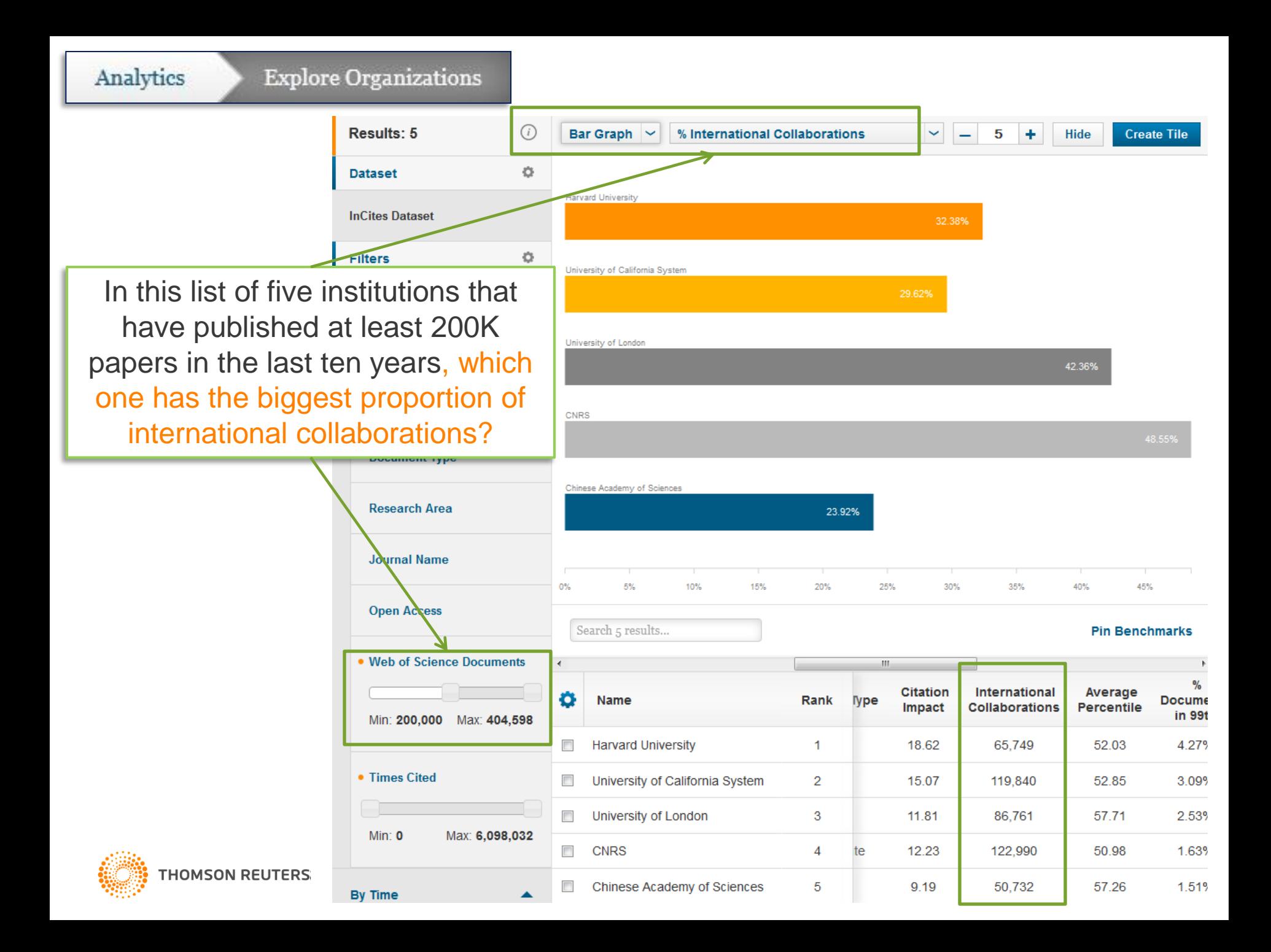

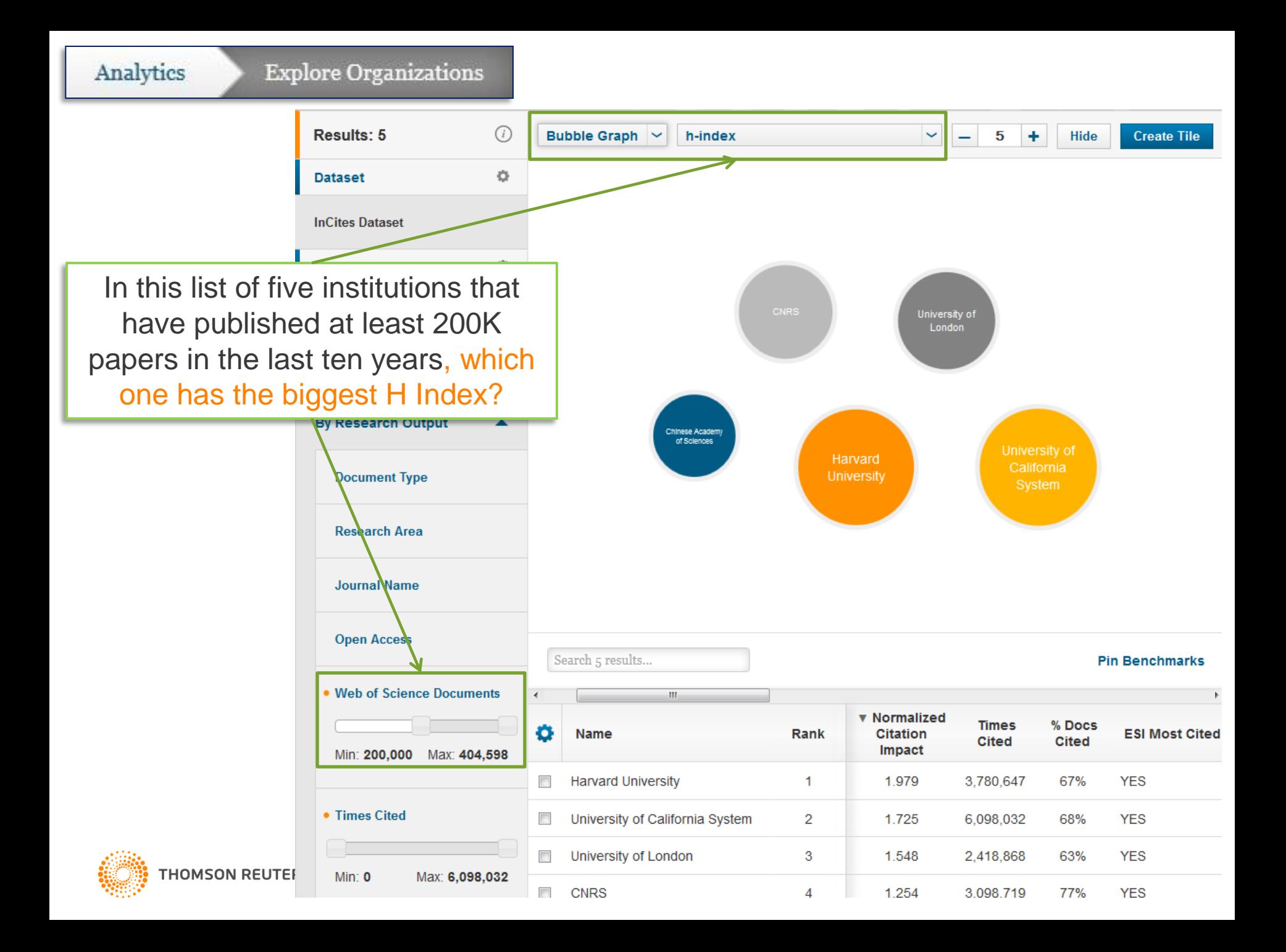

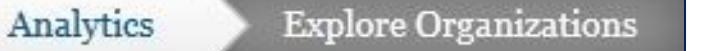

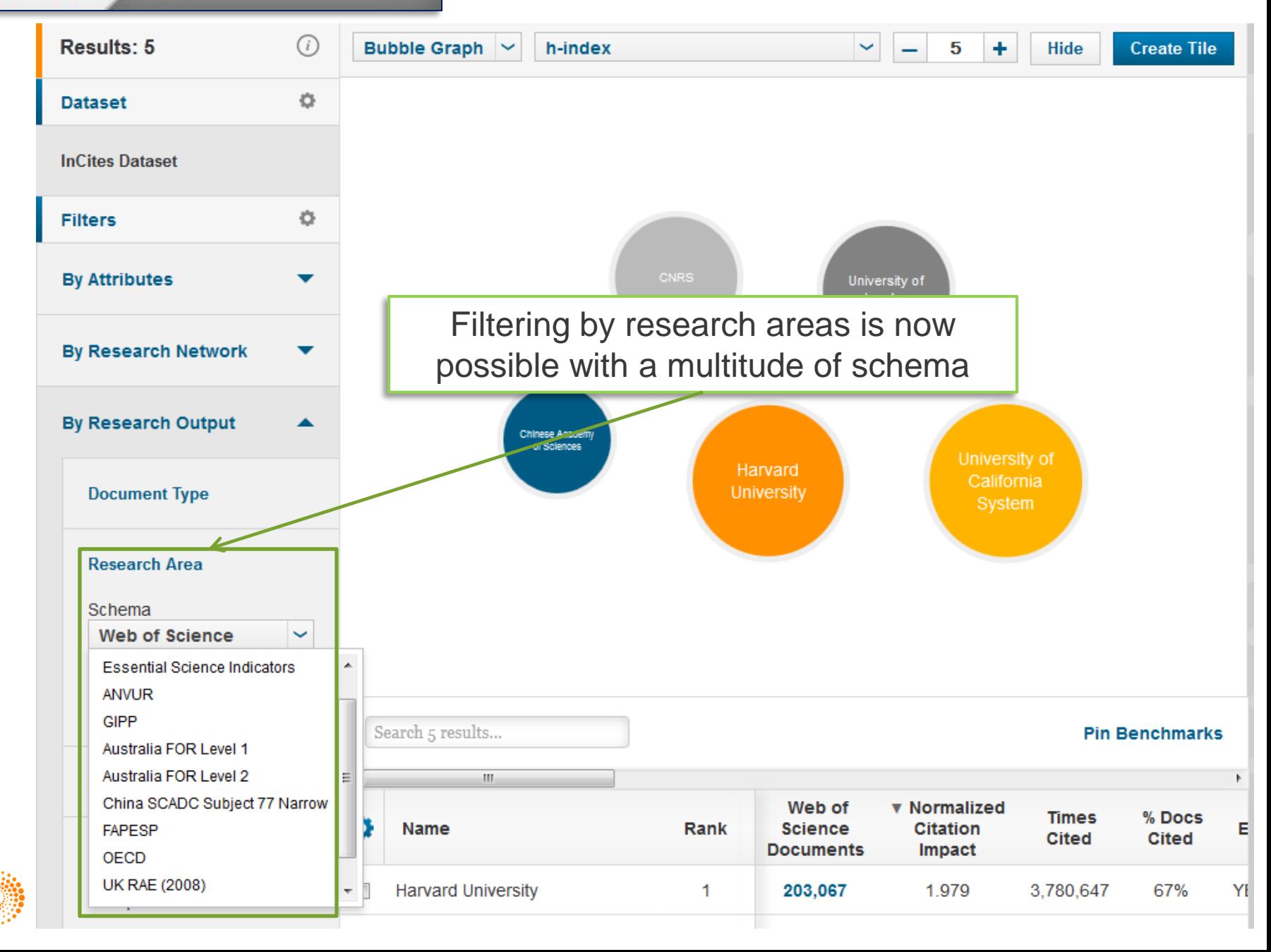

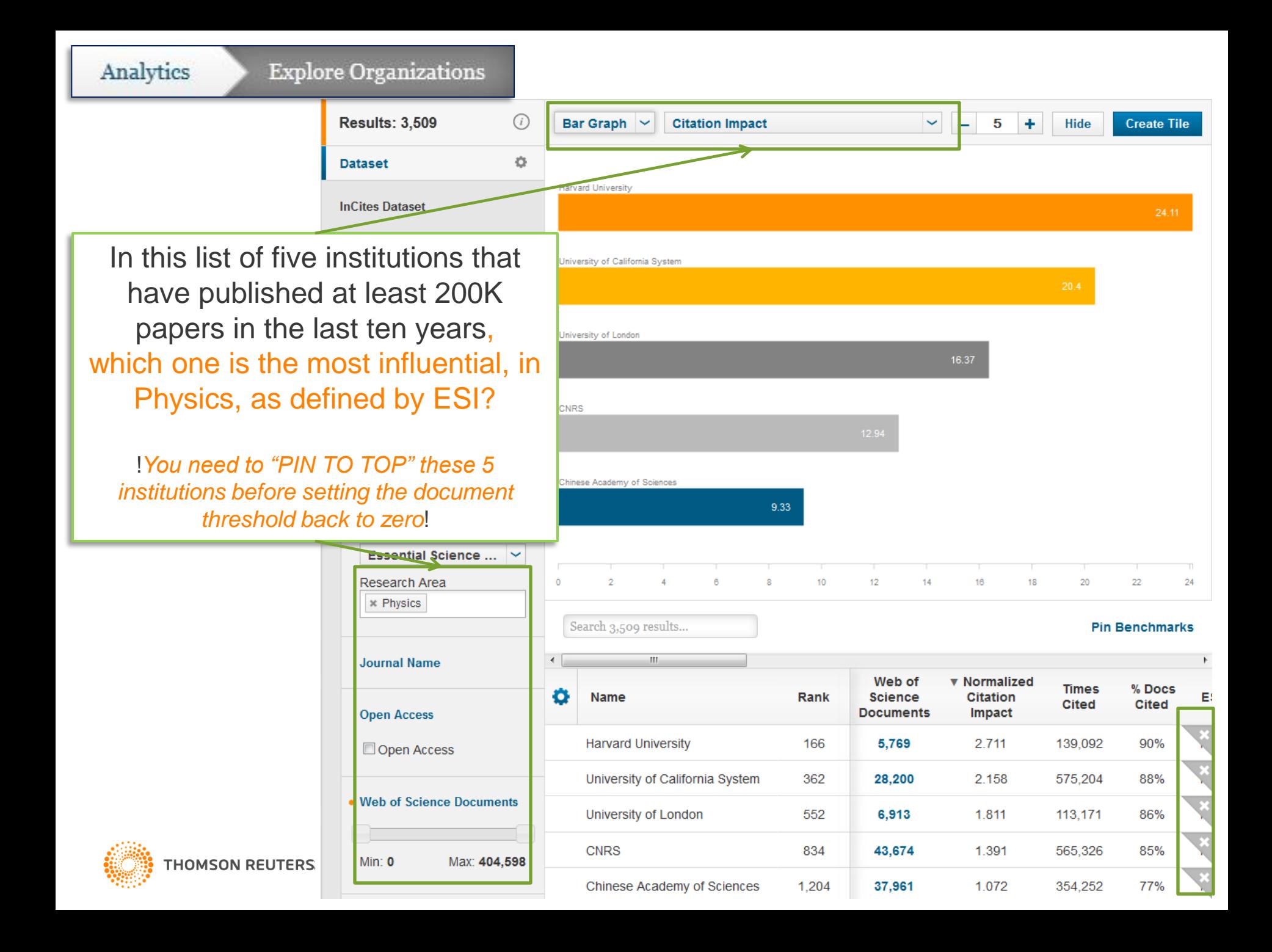

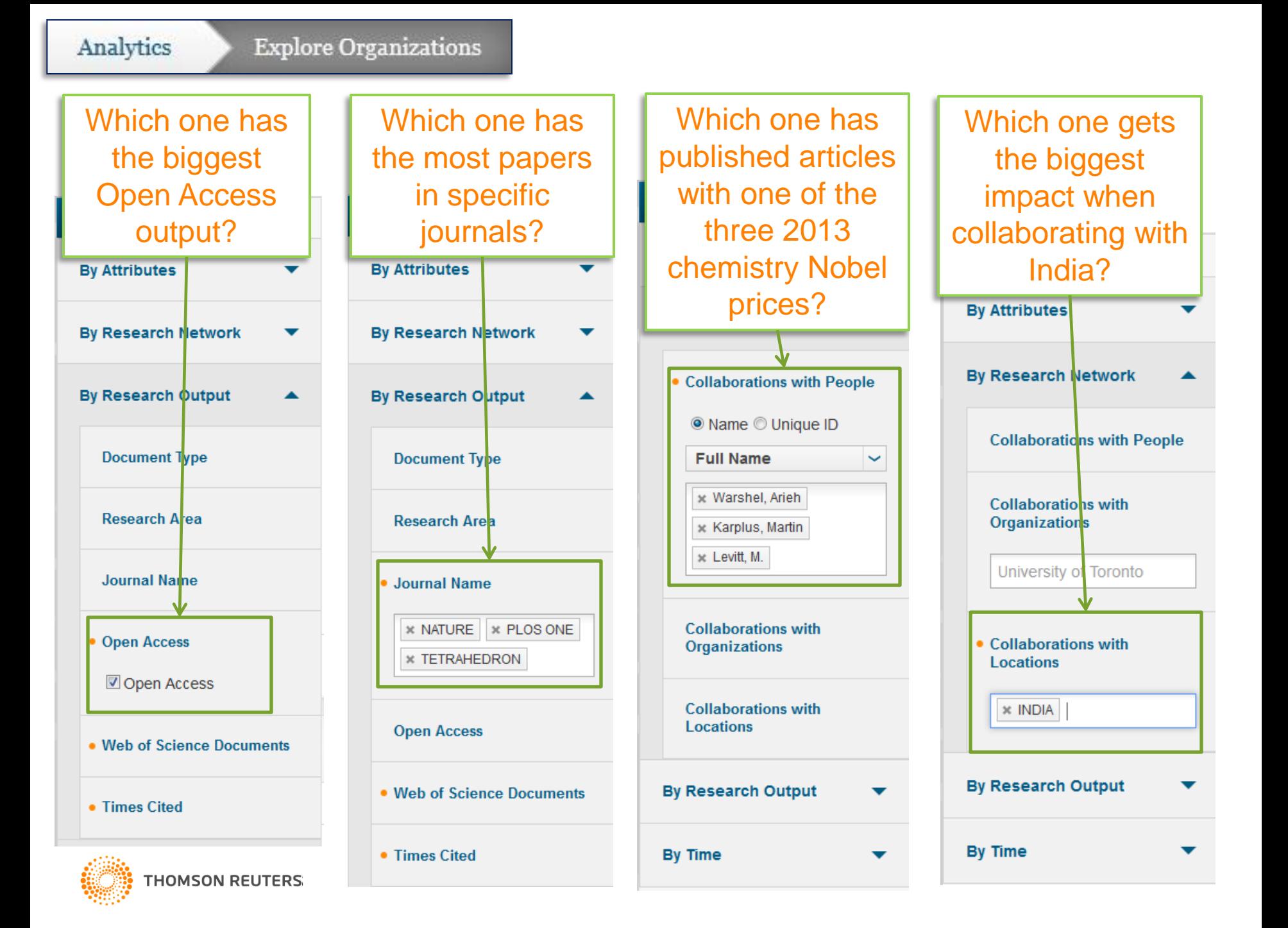

#### To study collaborations with a specific institution

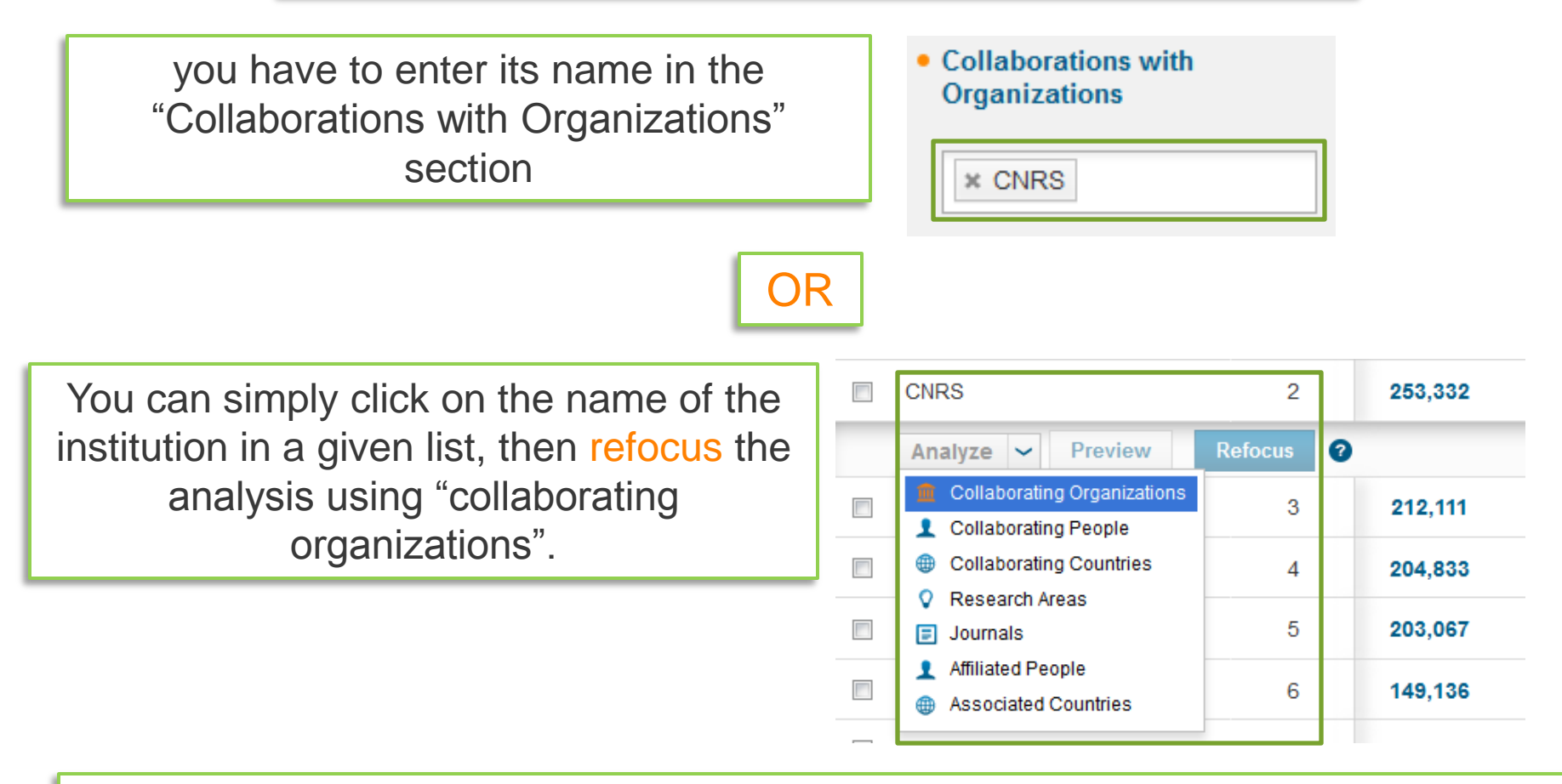

**!!** When you use "Refocus", try to do it from a list coming from a small set of filters, otherwise the refocus will take too long and/or not work at all **!!**

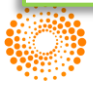

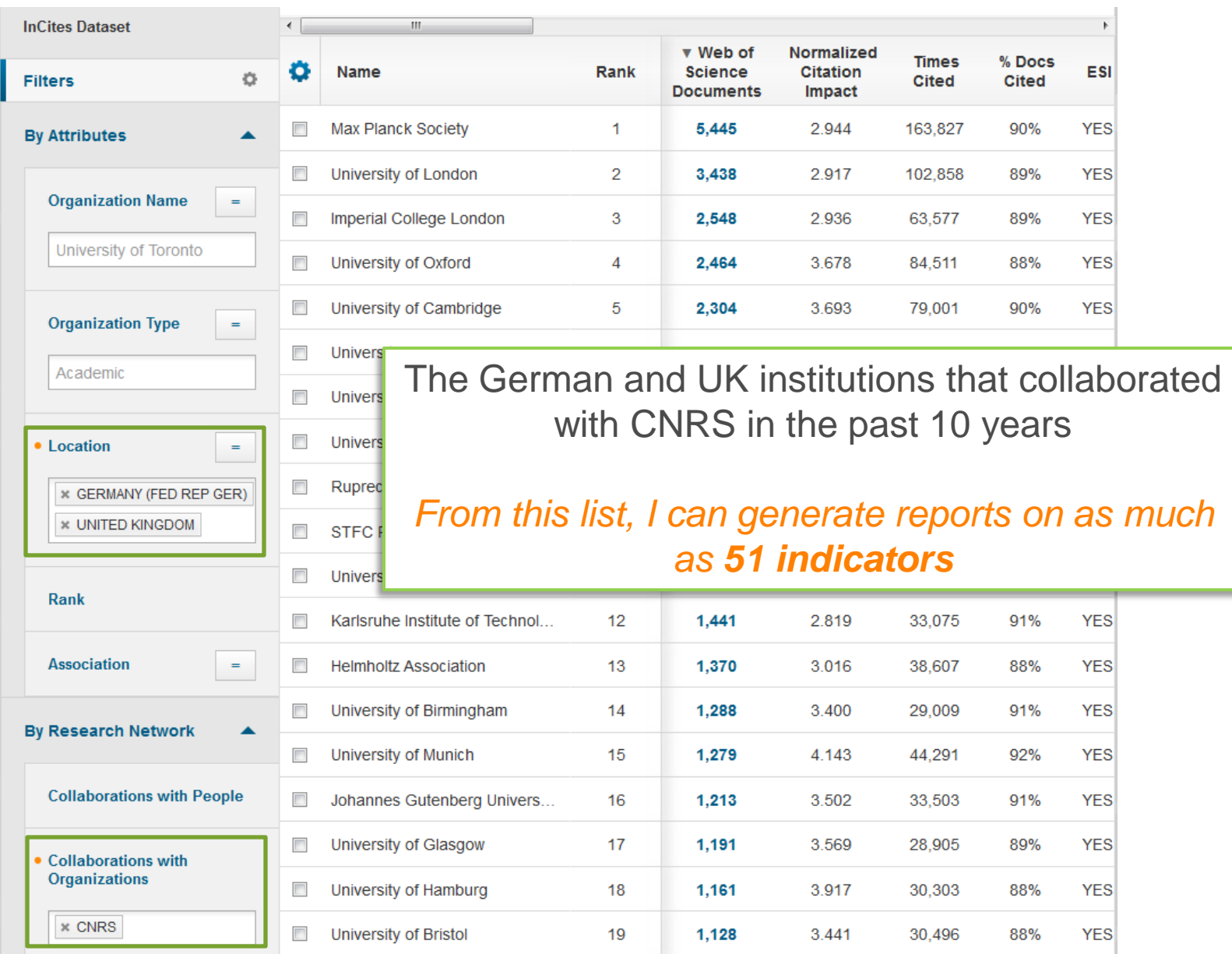

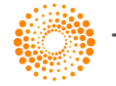

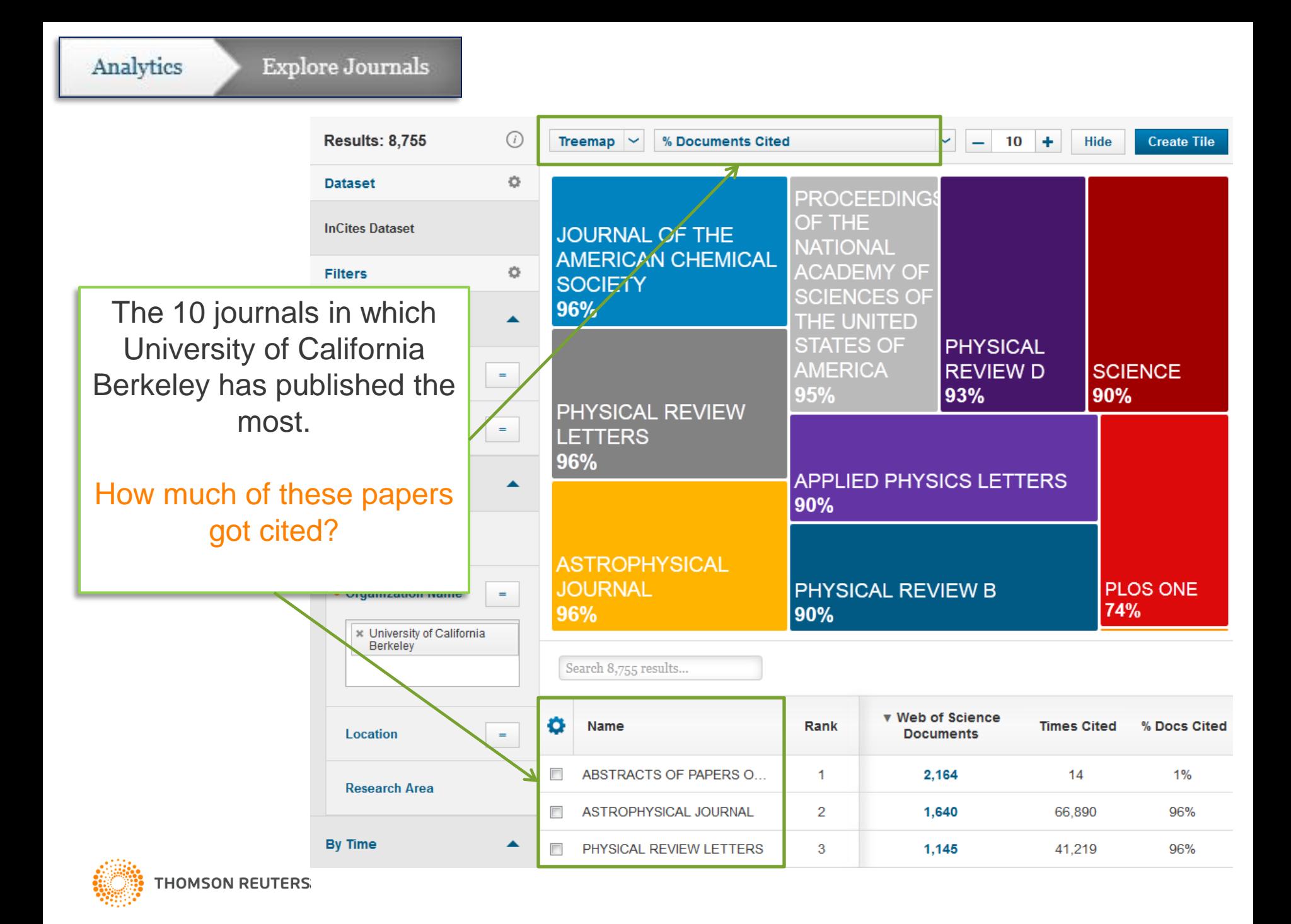

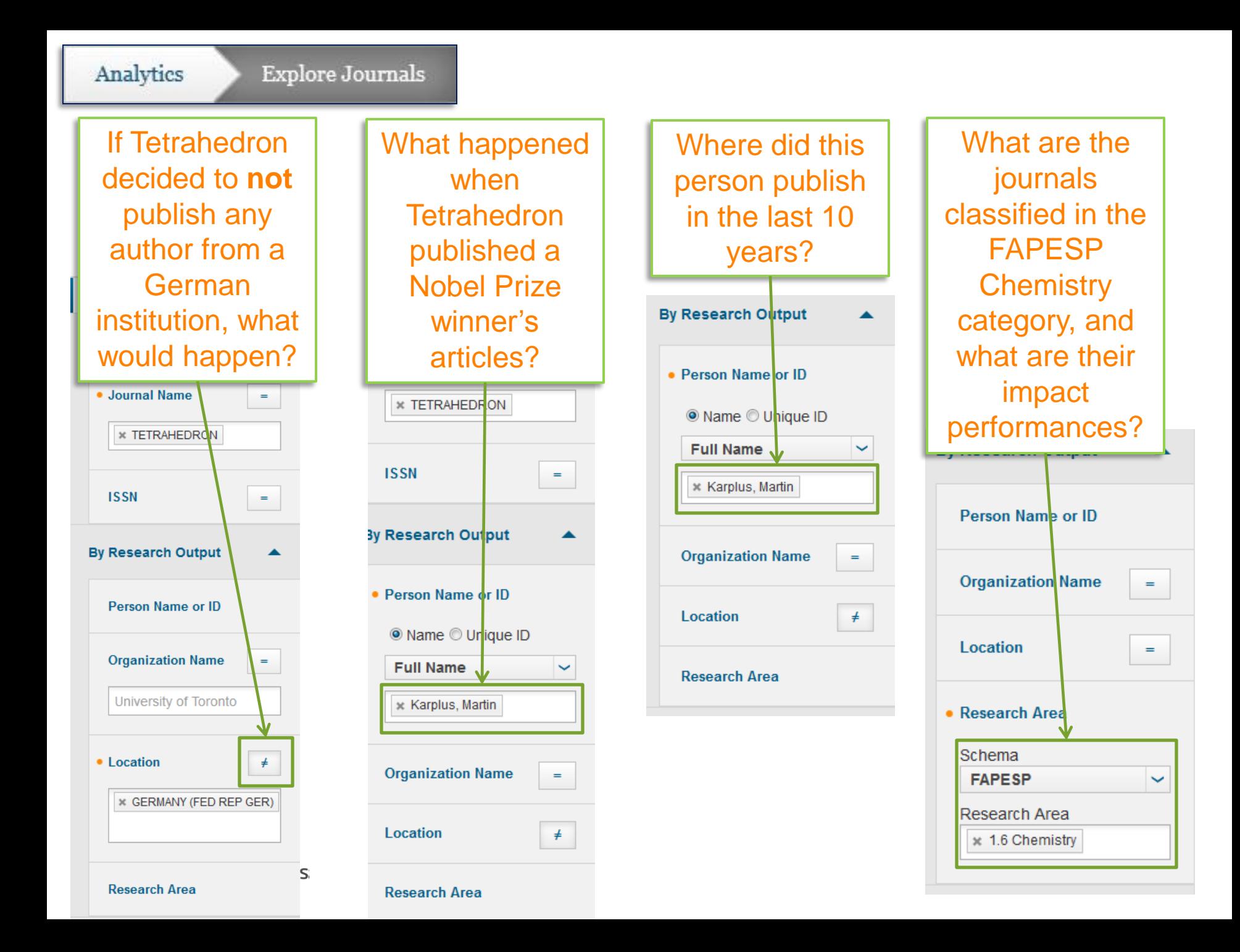

#### **Explore Regions**

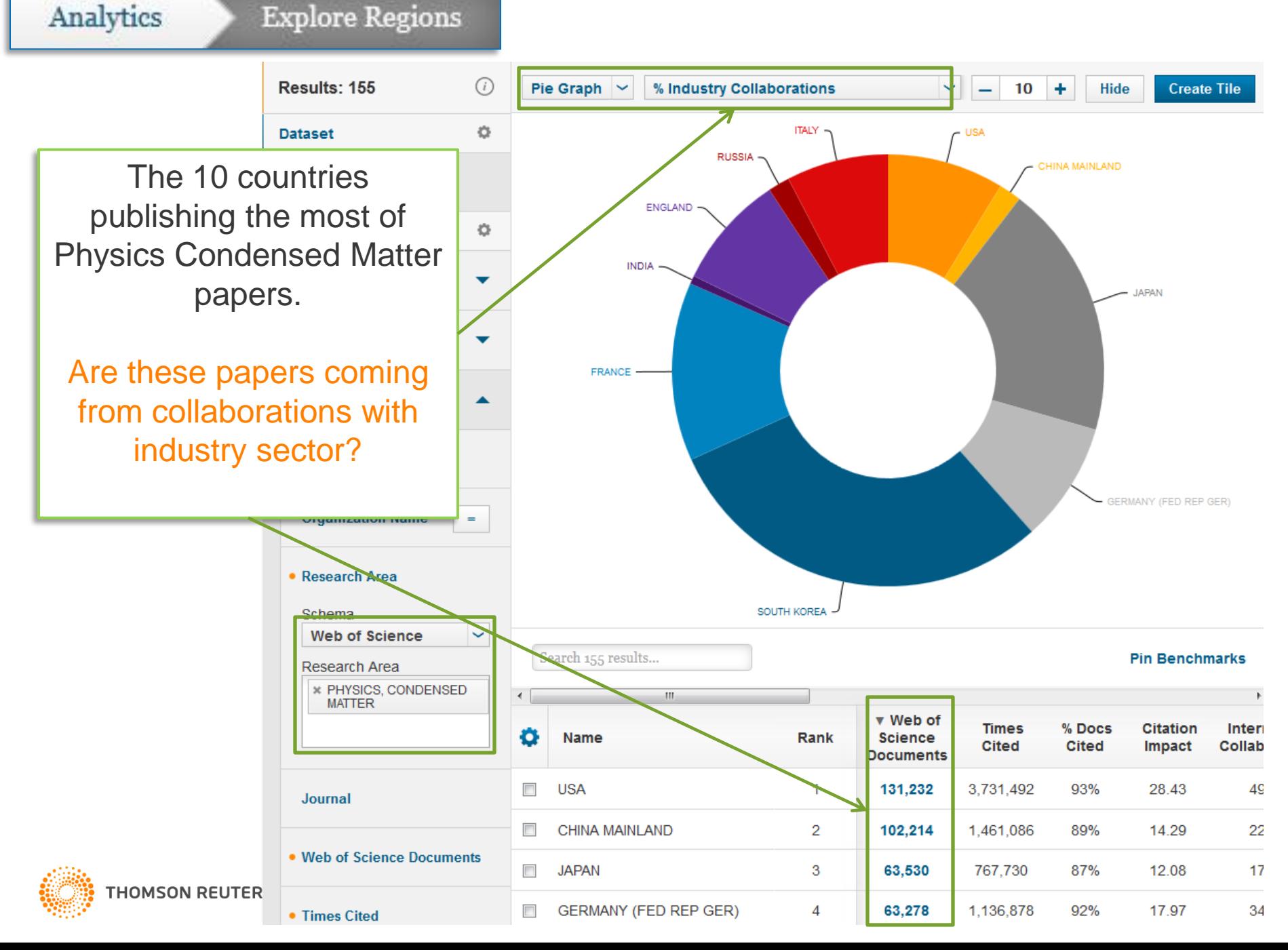

#### **Explore Regions**

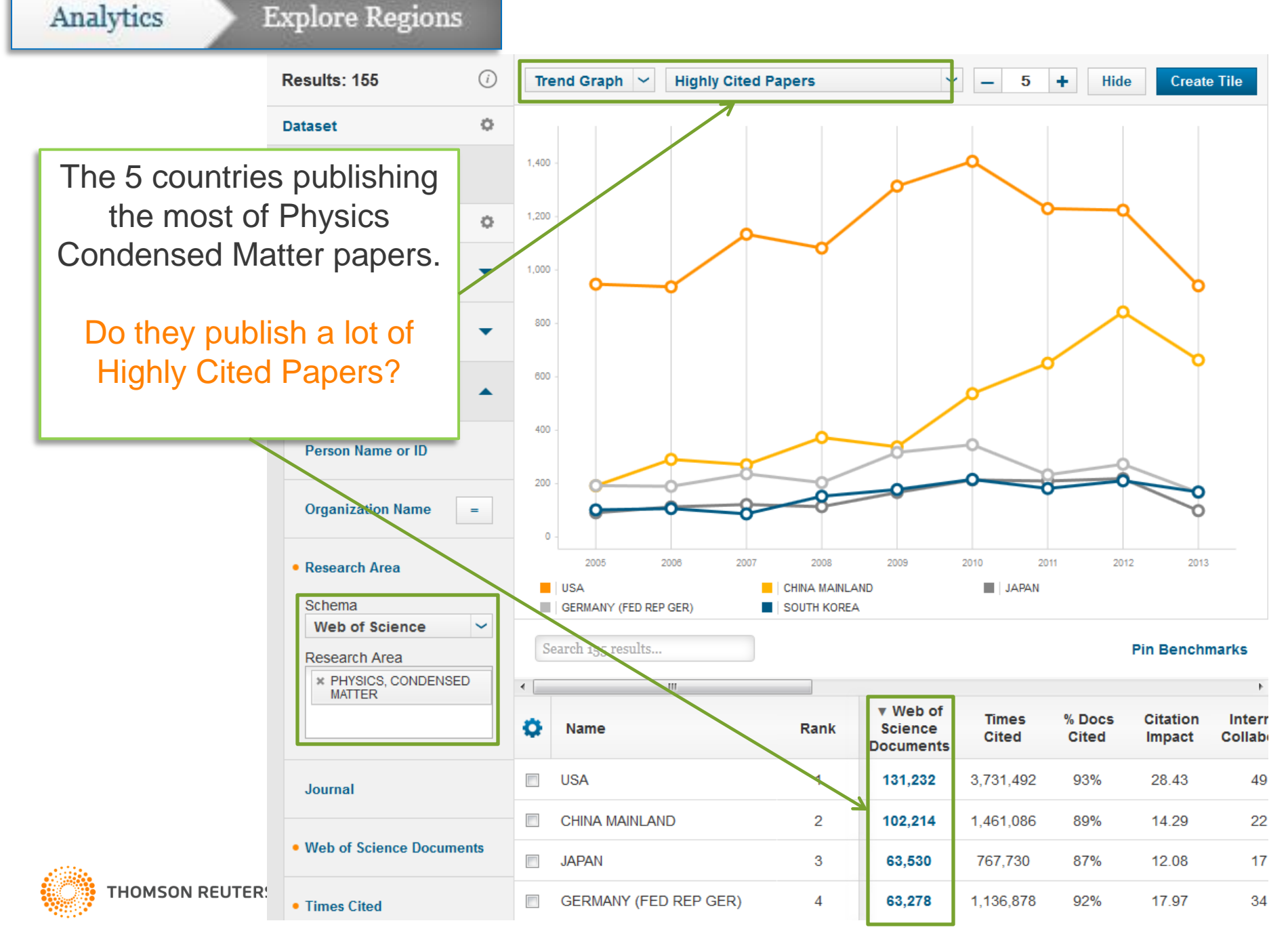

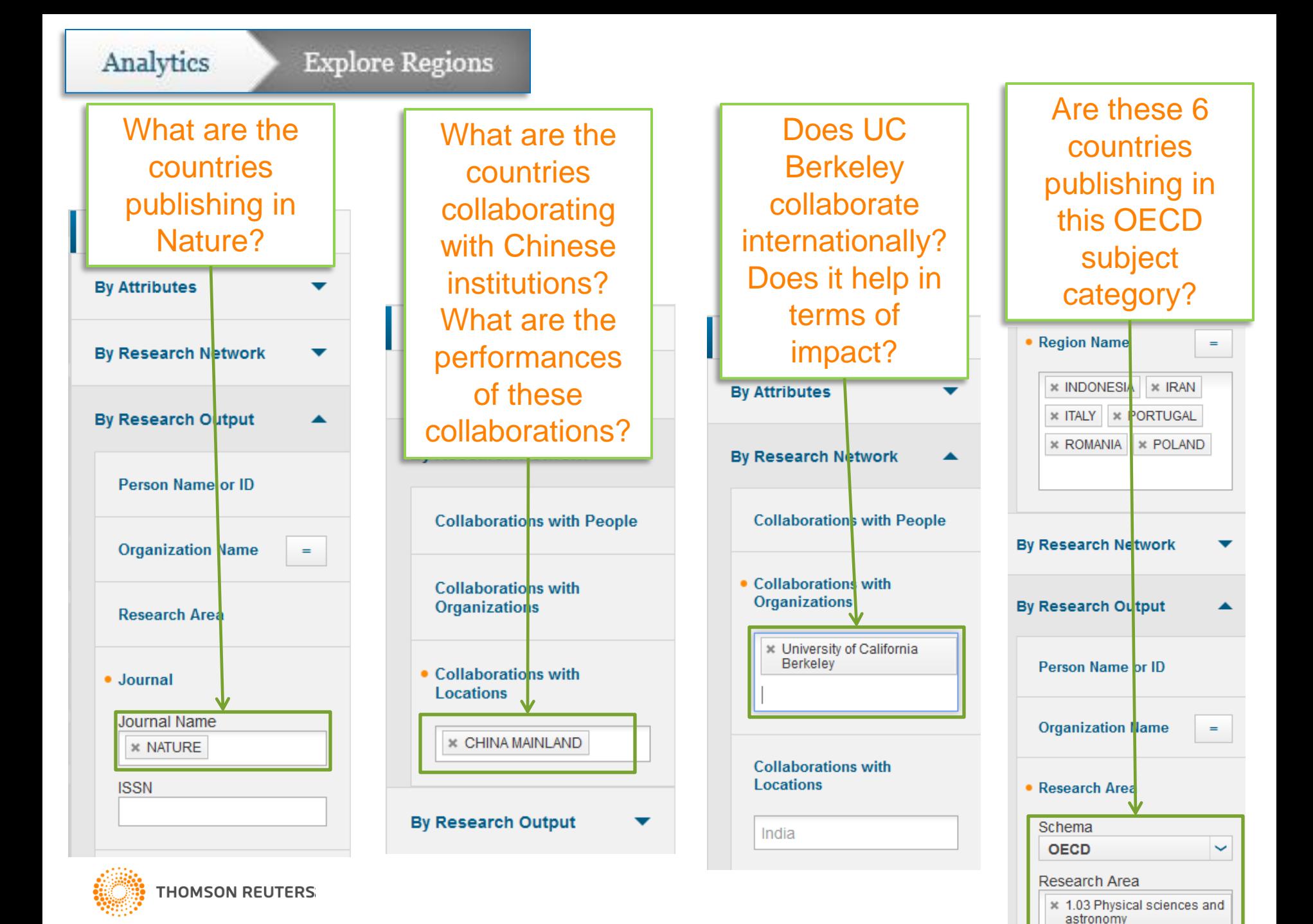

**Explore Research Areas** 

Analytics

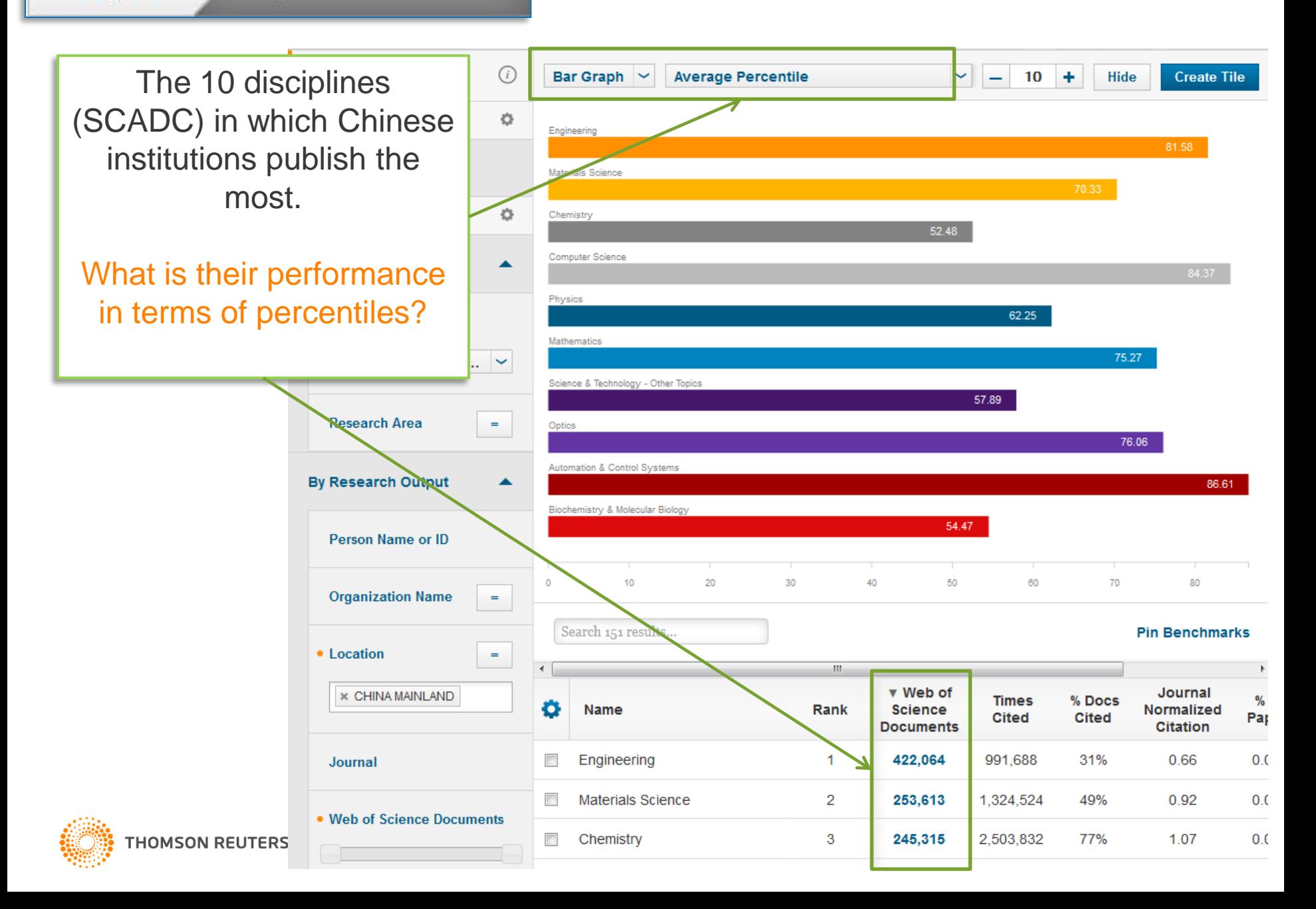

**Explore Research Areas** 

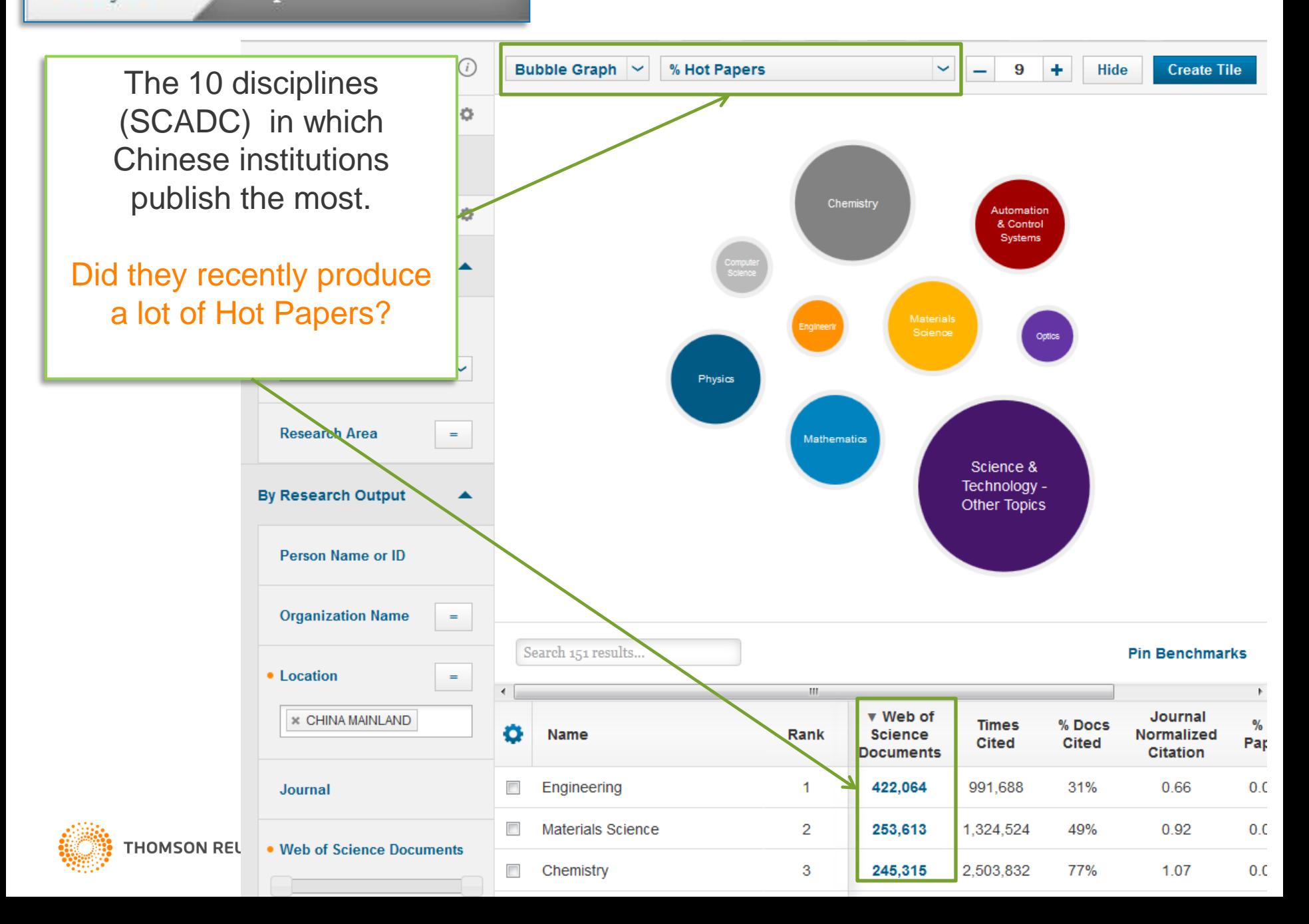

#### **Explore Research Areas**

Did the world publish more in Organic or **Inorganic** Chemistry? Which subject get more impact? Web of Science  $\checkmark$ 

**Research Area**  $=$ **\* CHEMISTRY INORGANIC & NUCLEAR \* CHEMISTRY, ORGANIC** 

**By Research Output** 

Person Name or ID

**Organization Name** 

 $=$ 

**THOMSON REUTERS:** 

In which disciplines did this group (department?) publish the most?

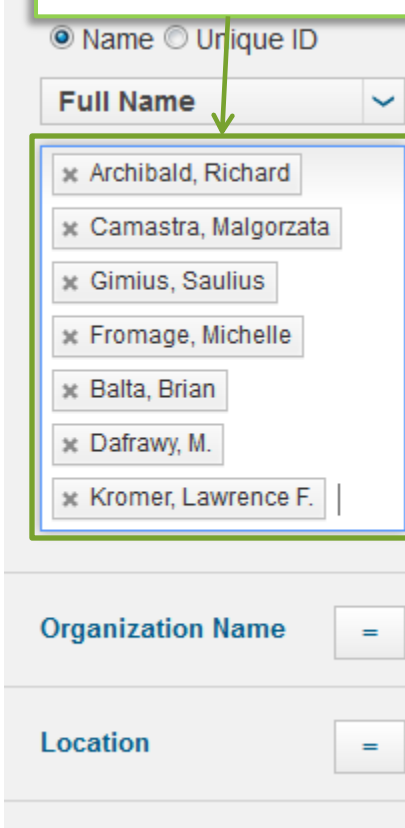

Journal

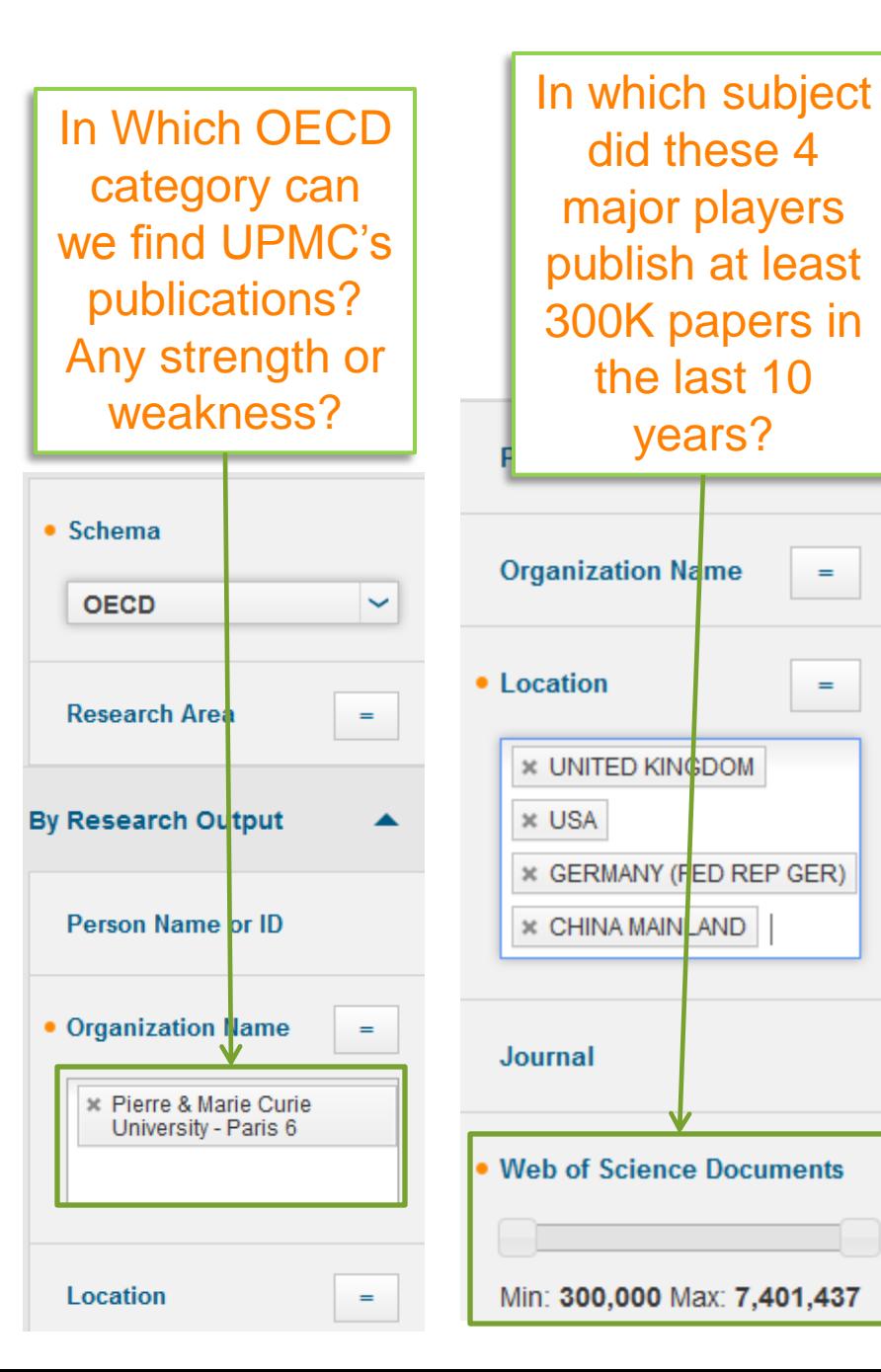

 $=$ 

 $=$ 

#### **DEMONSTRATING INCITES B&A IN QA ENVIRONMENT**

MARCIN KAPCZYNSKI **SEPTEMBER 2014**

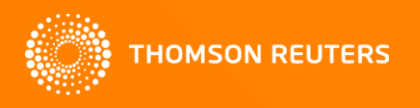